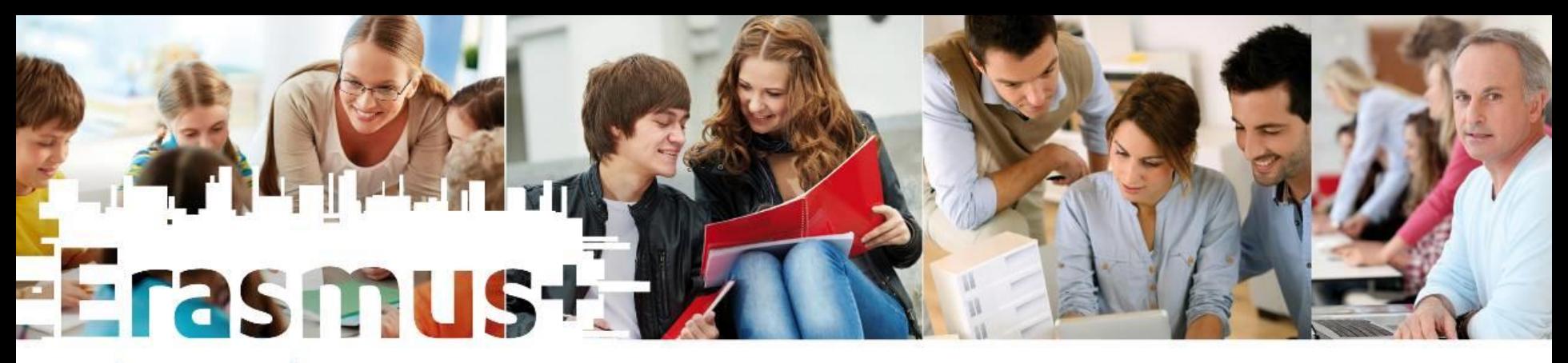

# **A 2017-es Erasmus+ pályázatok intézményi záróbeszámolójának elkészítése (KA103)**

Koordinátori képzés Budapest, 2018. szeptember 25. Tóth Tibor

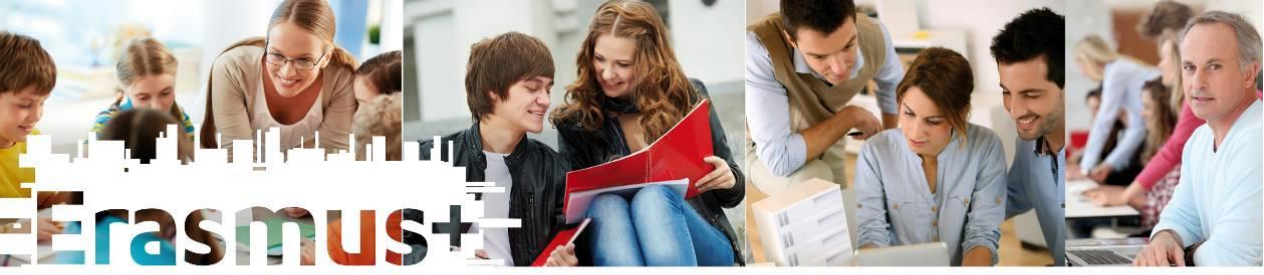

# **A mobilitások menedzsmentjének eszközei**

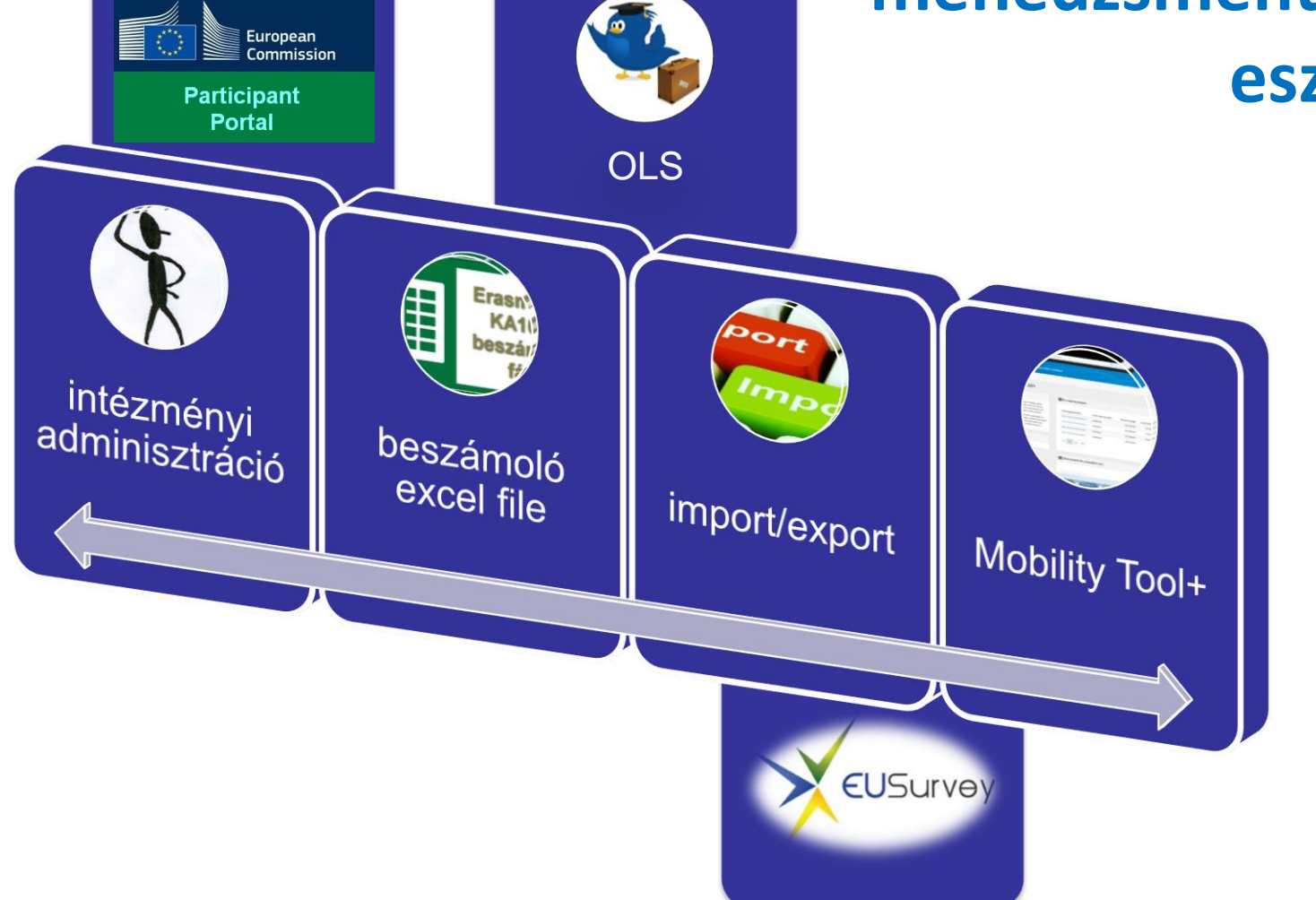

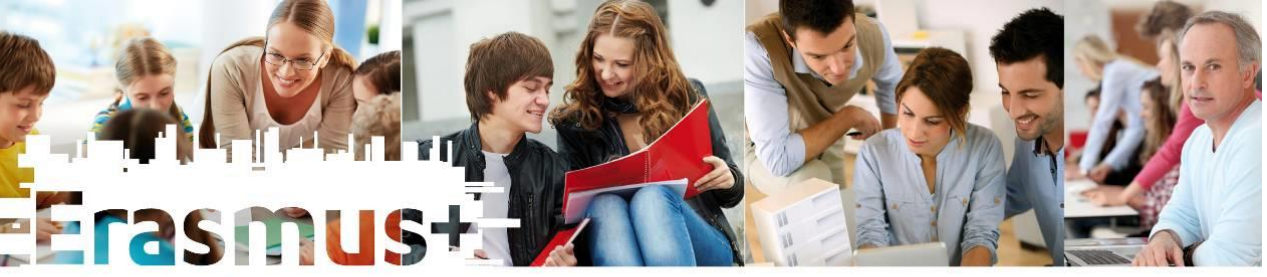

## **a beszámoló excel file**

**A MT+**

**és** 

- Mobility Tool+ európai szinten közös adatgyűjtő és elemző eszköz
- Előnye: egységes ellenőrzött adatbevitel, rendszeres adatrögzítés esetén európai szintű *valós idejű statisztikák* a források felhasználásáról
- Automatikus mobilitási résztvevő értesítés (EUsurvey), beszámolók gyors feldolgozásának lehetősége – *kiutazó és beutazó statisztikák is*!
- A megvalósítás/fejlesztés folyamatos
- A magyar E+ megoldás: **elsődleges eszköz a beszámoló excel fájl**, a MT+-ba rendszeresen importáljuk az adatokat, hogy a fenti célok megvalósulhassanak.
- A **záróbeszámolás** tartalmi és technikai része végül **a MT+ felületen** keresztül valósul meg!

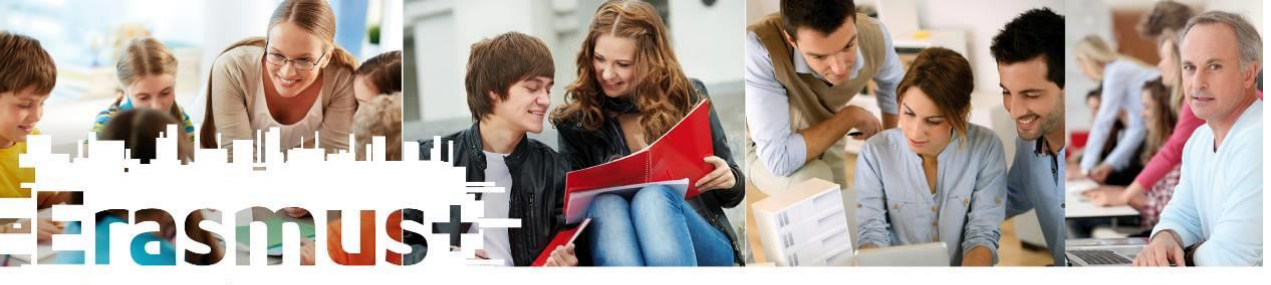

#### **A projekt menedzsmentje, a beszámolás folyamata**

*A projekt teljes időtartama alatt*

- Beszámoló Excel fájl kitöltése, ellenőrzése
- OLS adatok ellenőrzése
- Az Excelben rögzített mobilitási adatok áttöltése a MT+-ba
- Projektadatok, mobilitások és költségvetési adatok ellenőrzése (MT+)
- Egyéni beszámolók utolsó ellenőrzése a MT+-ban
- MT+ report létrehozása, kitöltése
- MT+ report beküldése
- MT+ mobilitások validálása (TKA)
- MT+ report bírálata (TKA)

### **A beszámoló excel fájl MAIN lapfüle**

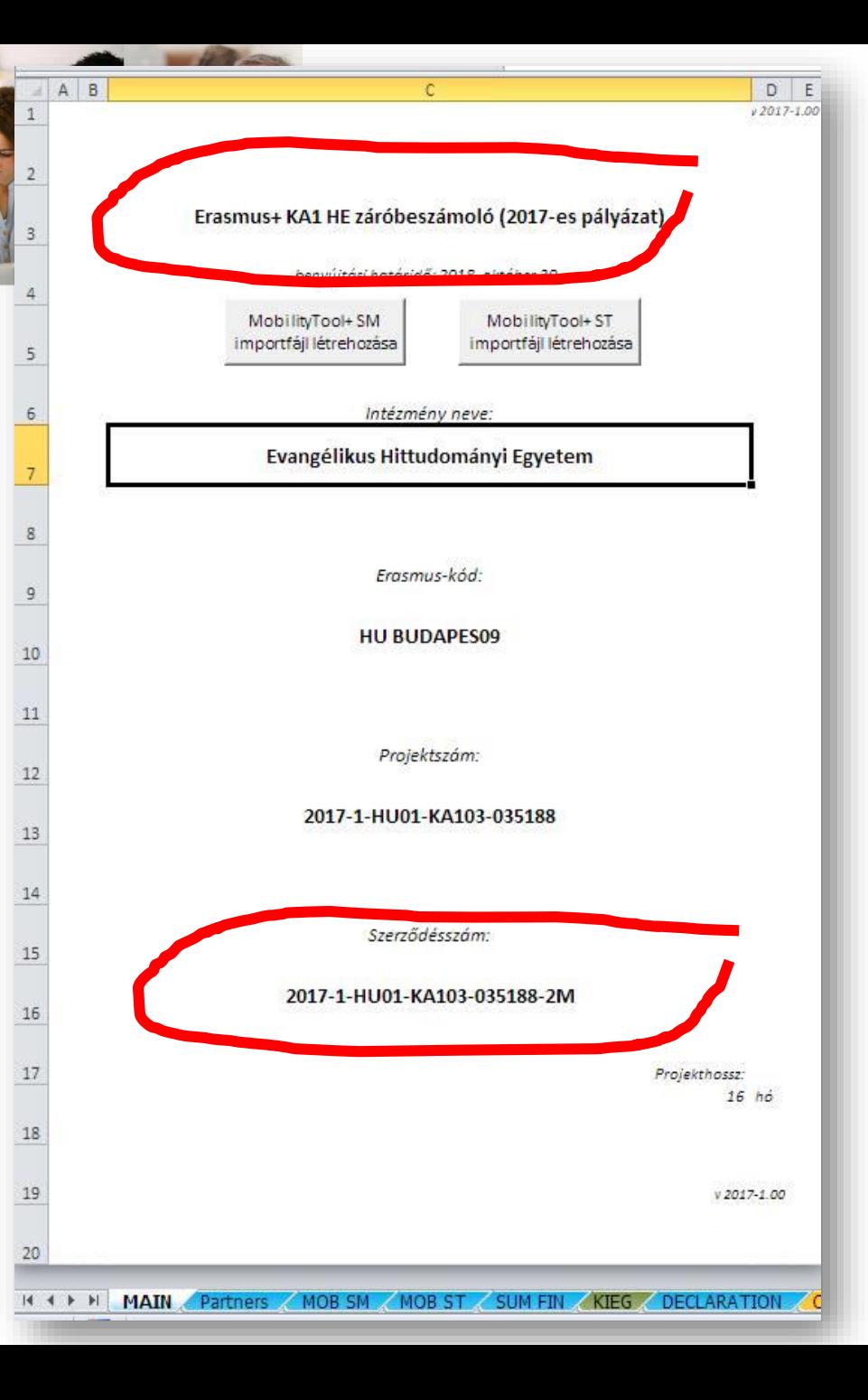

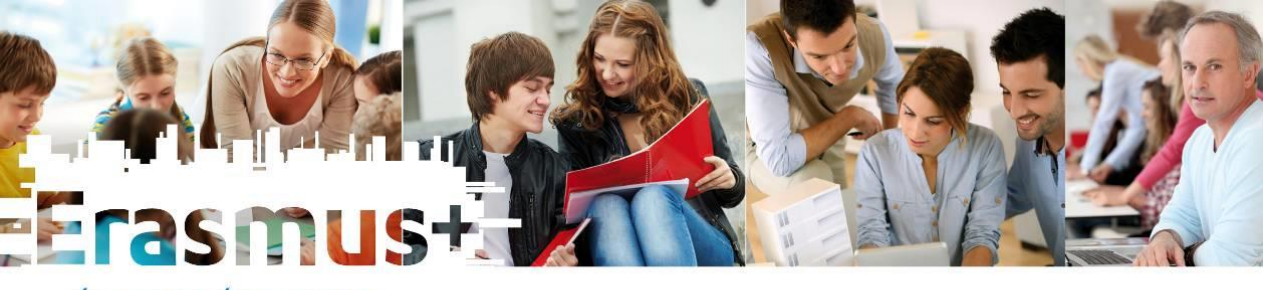

# **A beszámoló excel fájl Partners lapfüle**

- Sor eleji jelölés illetve színes cellák: hibás vagy hiányzó értékeket jelölnek, javítani vagy pótolni kell!
- Excel *Partnerazonosító* oszlop = MT+ *Partnerazonosító*
- Ha hibás partneradatot tartalmazó sorunk van, az exportálás nem működik!

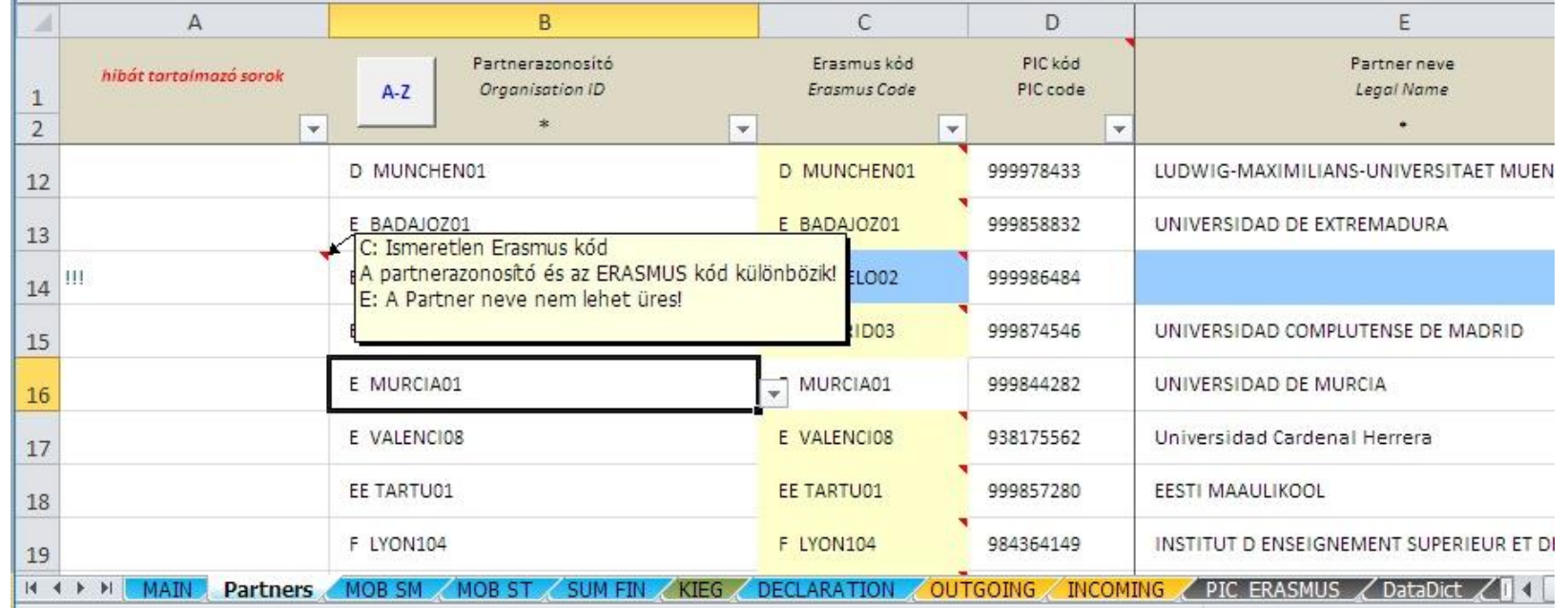

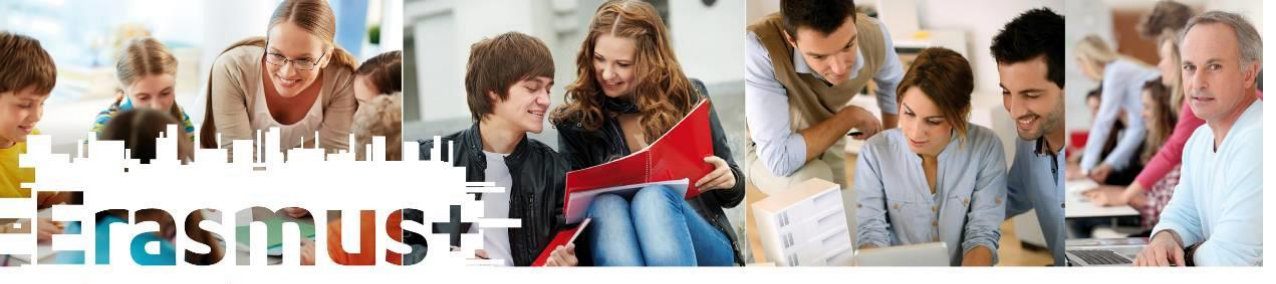

#### **A beszámoló excel fájl MOB SM lapfüle**

- Sorok ellenőrzése, nem lehetnek hibás és/vagy draft sorok, csak **T**
- Ha a kiutazó visszautal: zéró támogatású napok beírása, újraszámolás.

A különbözet mobilitás-szervezési keretből finanszírozható!

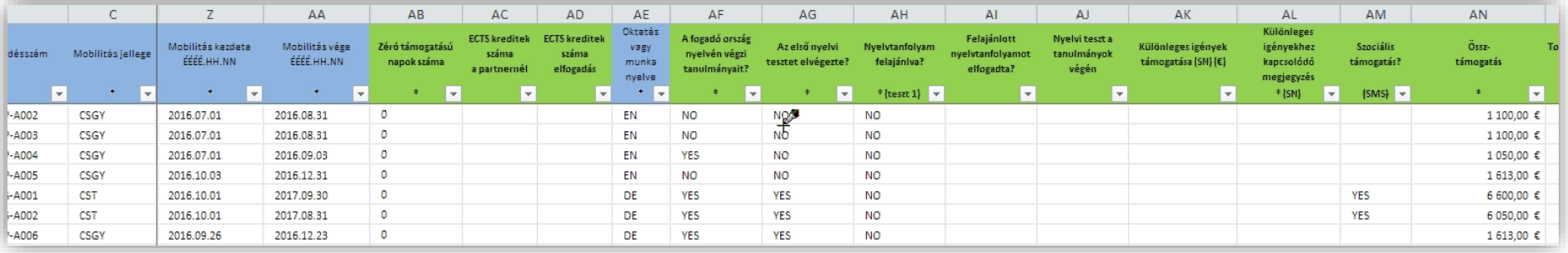

• OLS ellenőrzés!

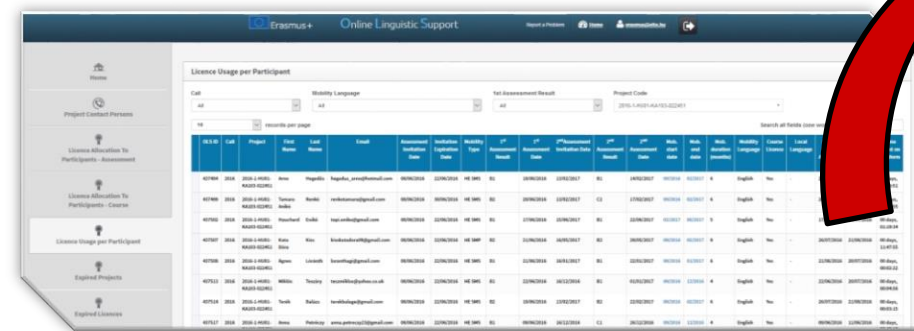

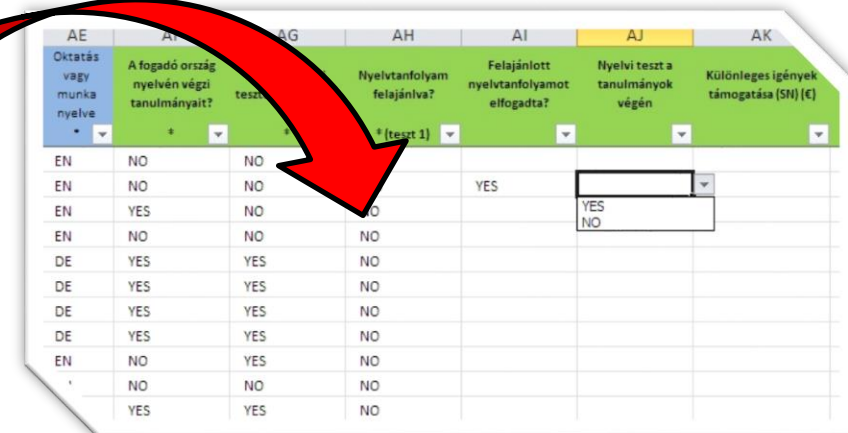

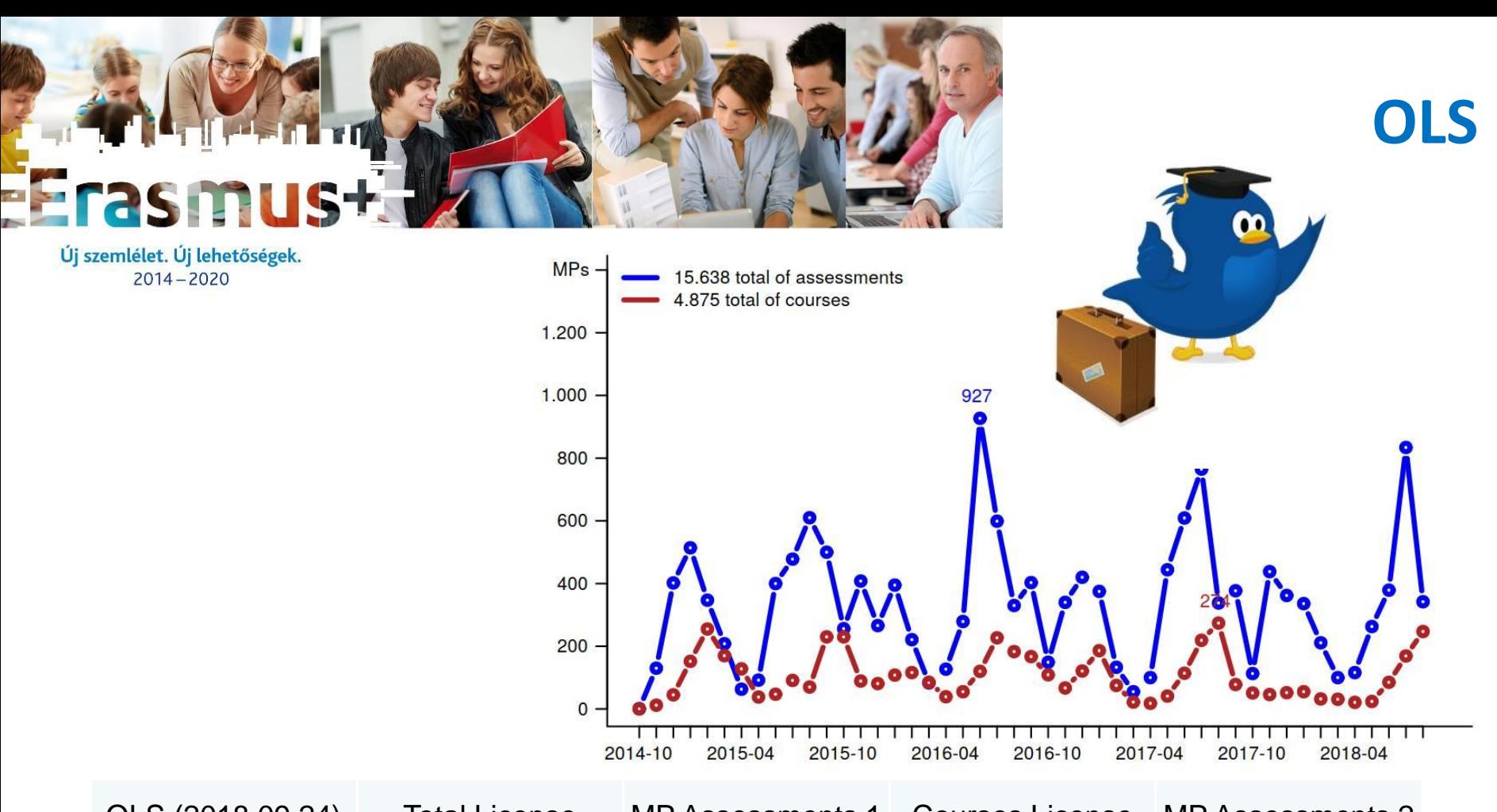

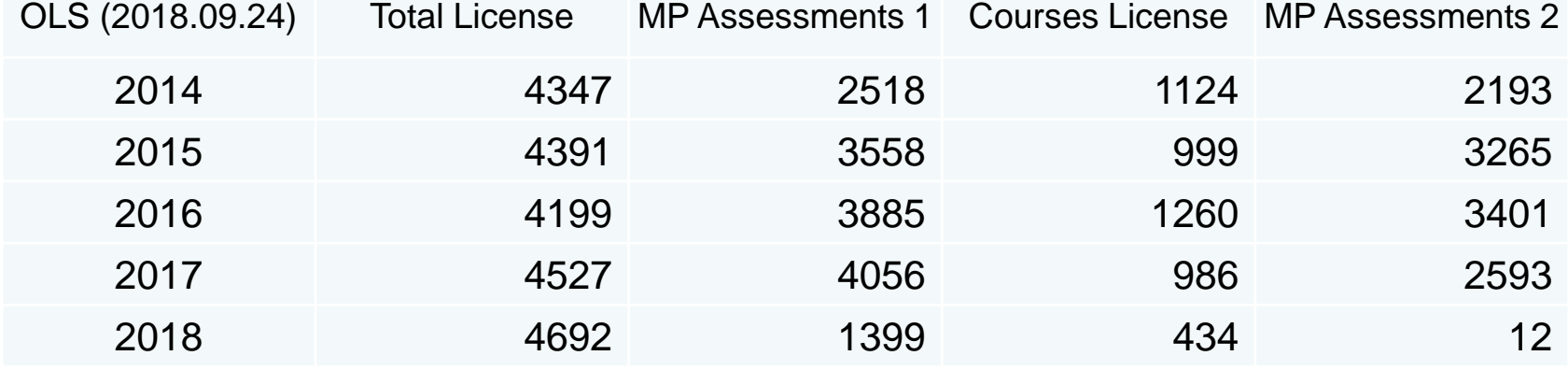

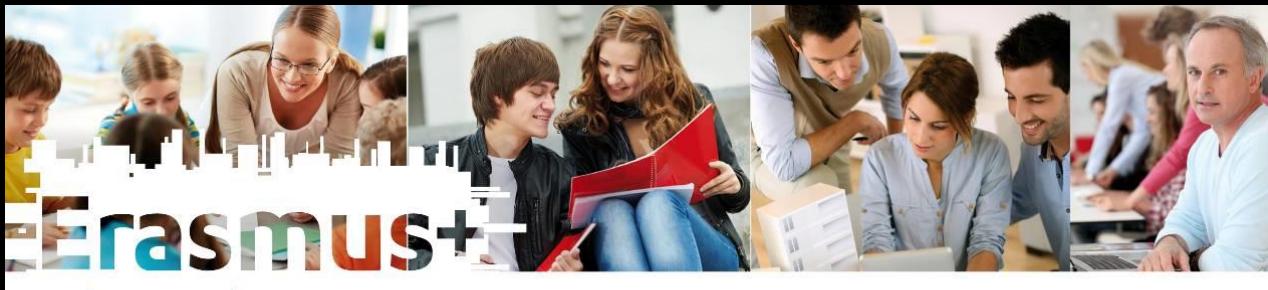

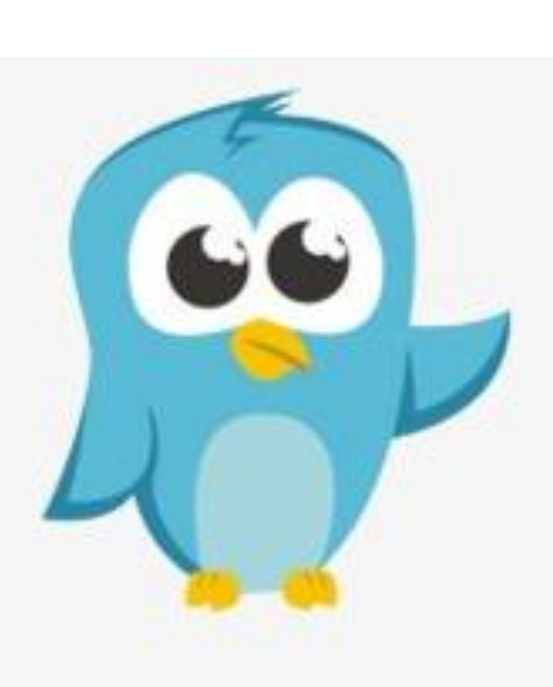

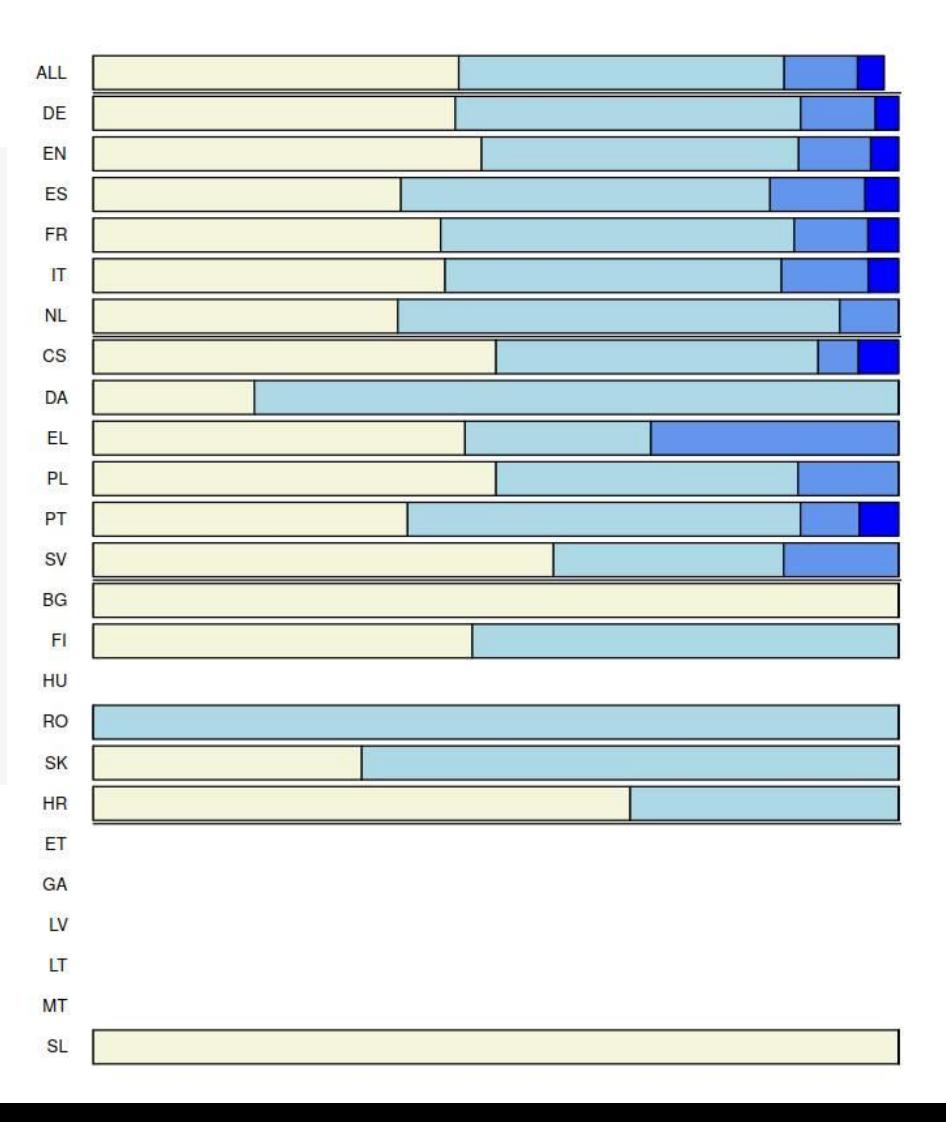

 $\Box$  1-10h

 $\Box$  10-30h  $\Box$  >30h

 $\Box$  inactive  $\Box$  0-1h

#### **OLS**

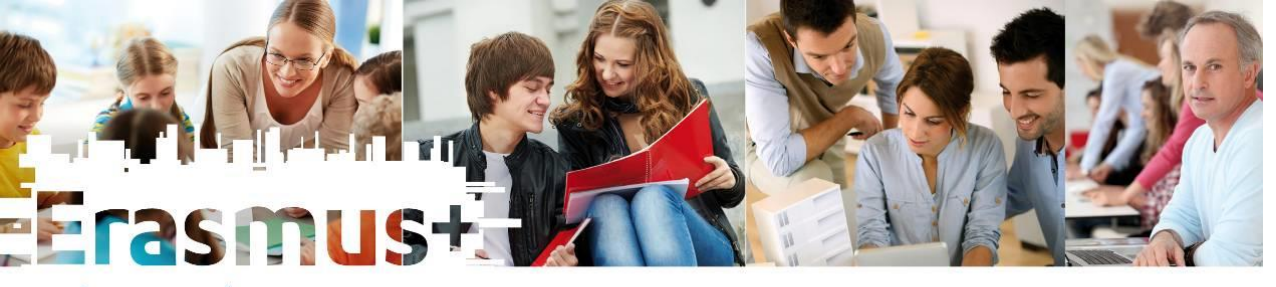

#### **A beszámoló excel fájl MOB ST lapfüle**

- Sorok ellenőrzése, nem lehetnek hibás és/vagy draft sorok, csak **T**
- Ha a kiutazó visszautal: zéró támogatású napok beírása, újraszámolás. A különbözet mobilitás-szervezési keretből.

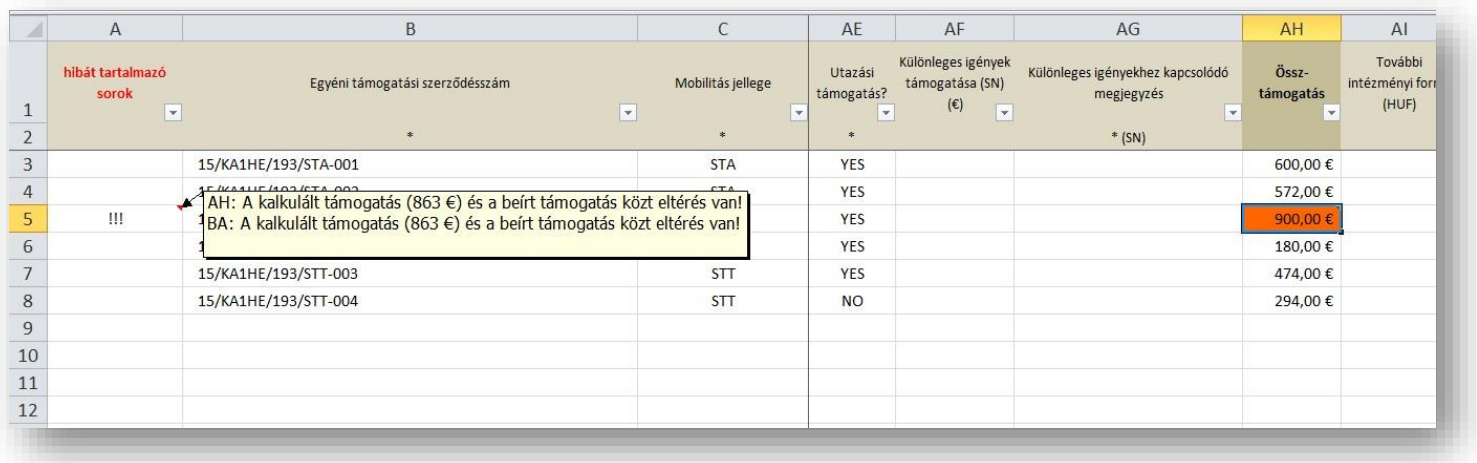

• Utazási napok, zéró támogatású napok száma, utazási támogatáshoz adatok megadása fokozott figyelmet igényel: fontos, hogy a szerződésekkel is egyezzen!

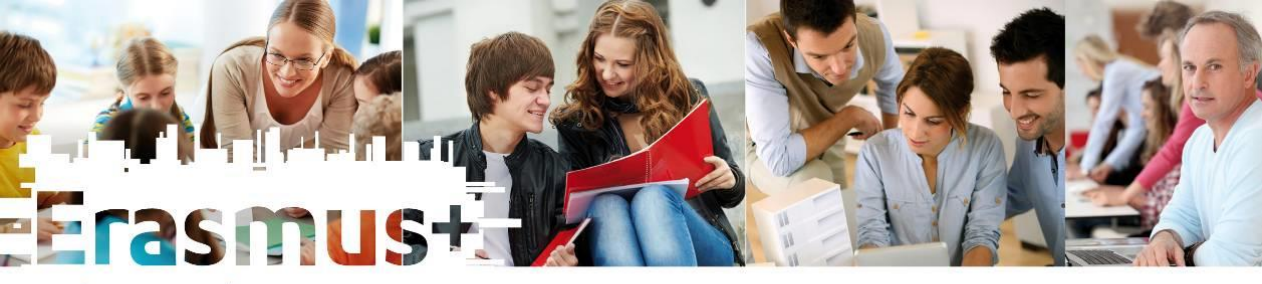

**European Commission** 

**Mobility tool** 

Complete **D** Draft

⊙ selection | & export | ○ bulk operations

**Participant Email** 

Participant Participant

First Name Last Name

Project 2017-1-HU01-KA103-

Mobilities

Search in 19 records

All (19)

 $122$ 

- A beszámolófájlban: mit lát a koordinátor
- Lehetőség a folyamatos monitorozásra: a beszámolók letölthetőek a MT+-ból

**HU01 Tempus Public Foundation** 

Activity

Mobility ID \*

Type

Details Dashboard Organisations Contacts

Mohilities

Sending Country

Country

Mobility Import - Export Budget

Export Participant Report(s)

**NTA USSADIDADI** 

C. Revalidate Mobilities

Receiving Receiving Organisation

Legal Name

Repo

More a

Start nainn

#### **A beszámoló fájl INCOMING lapfüle**

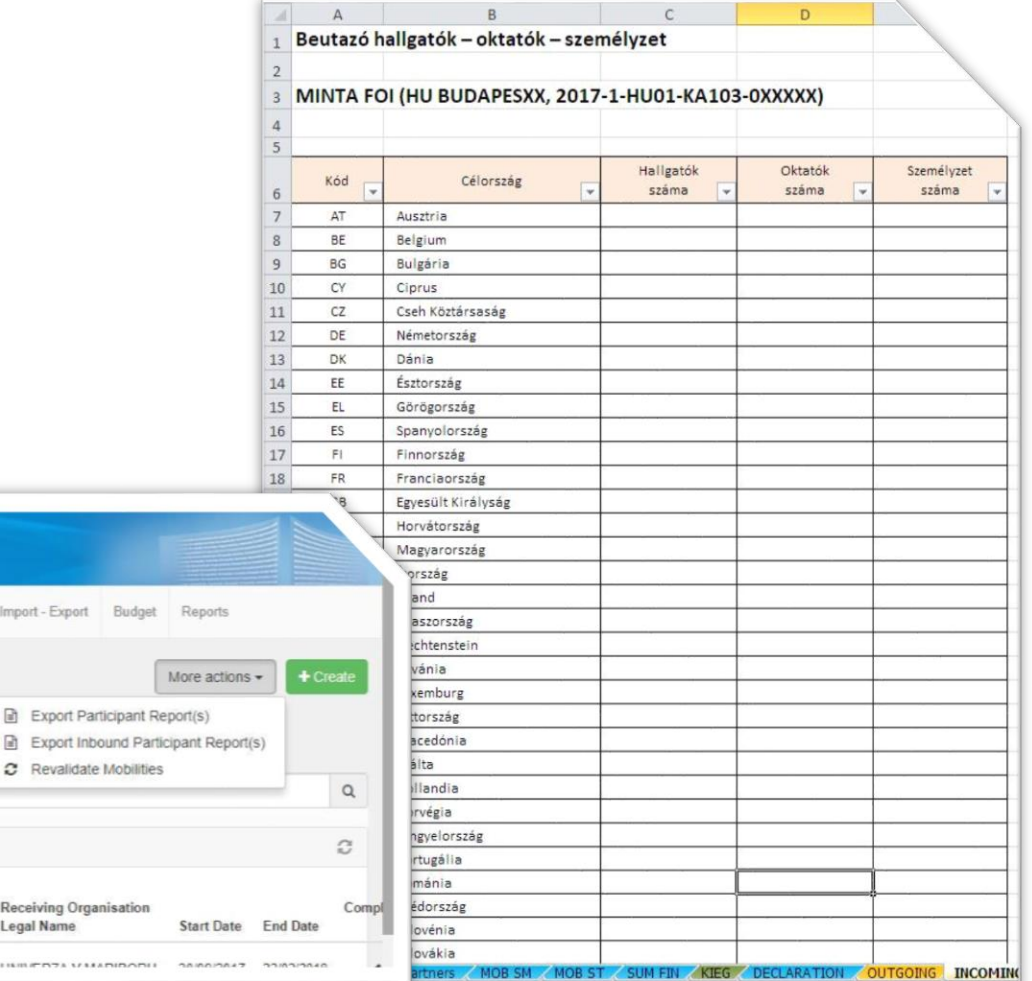

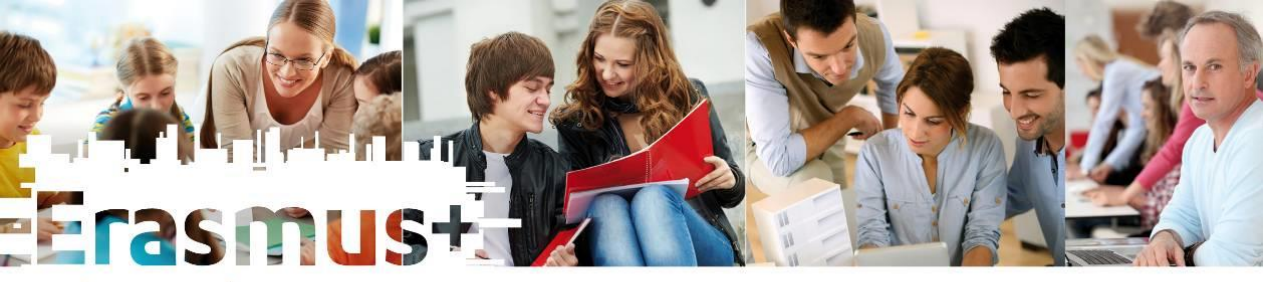

#### **MT+ importfájlok generálása**

#### A záróbeszámoló beküldése előtt az importálást minden intézménynek el kell még egyszer végeznie!

#### HU BUDAPESXX - MT+ Student Mobilities 1718 import.csv

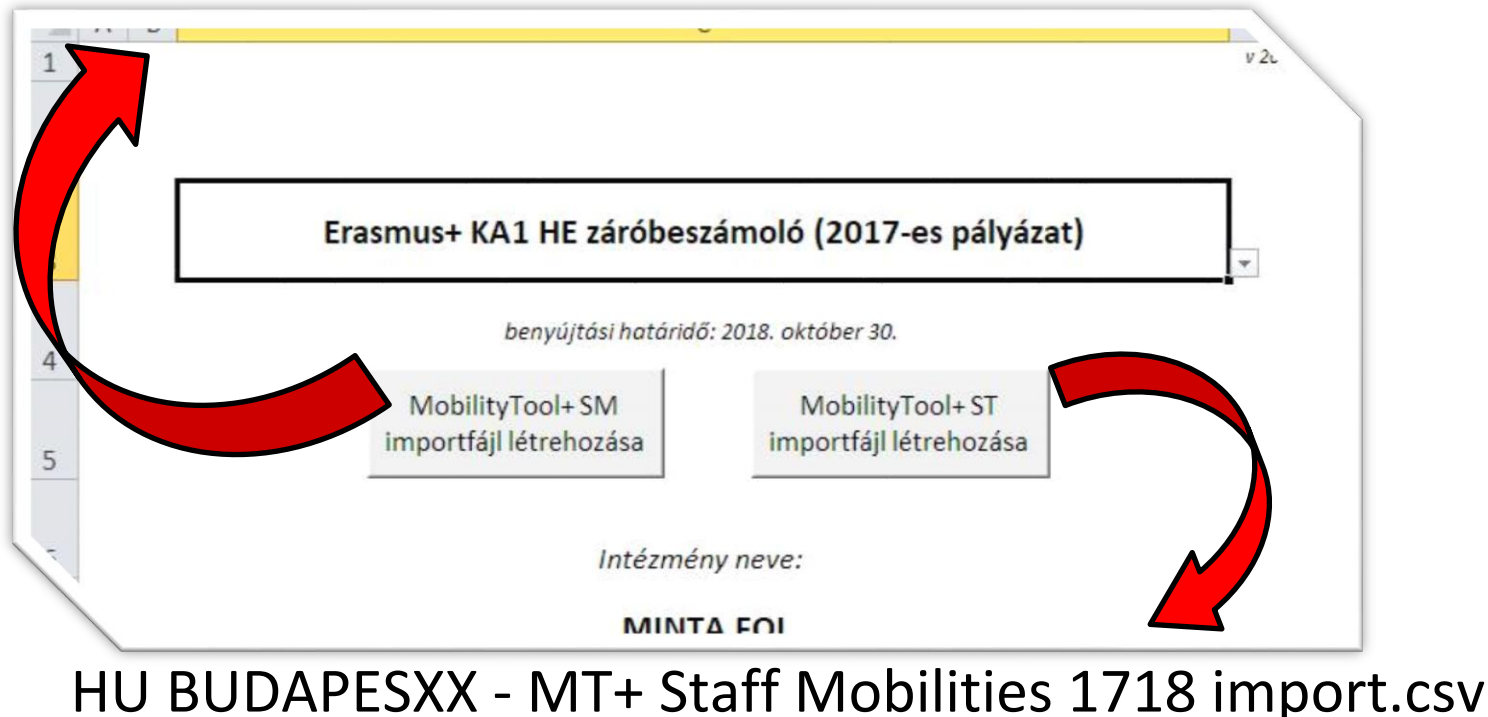

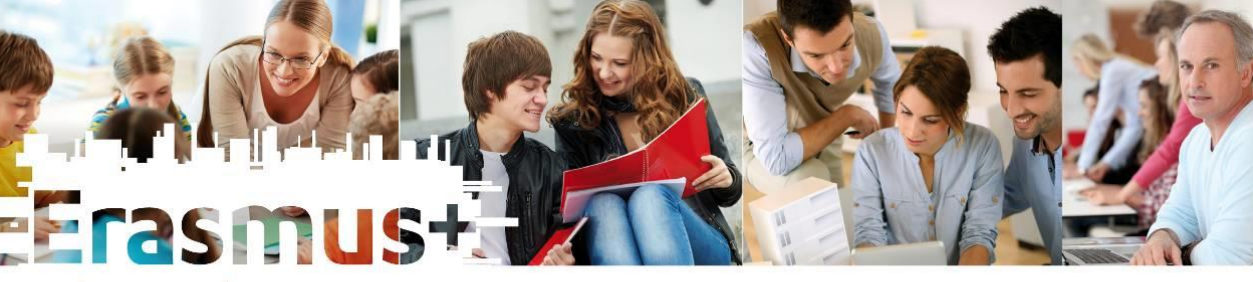

fülön ellenőrizzük a projekt futamidejét !

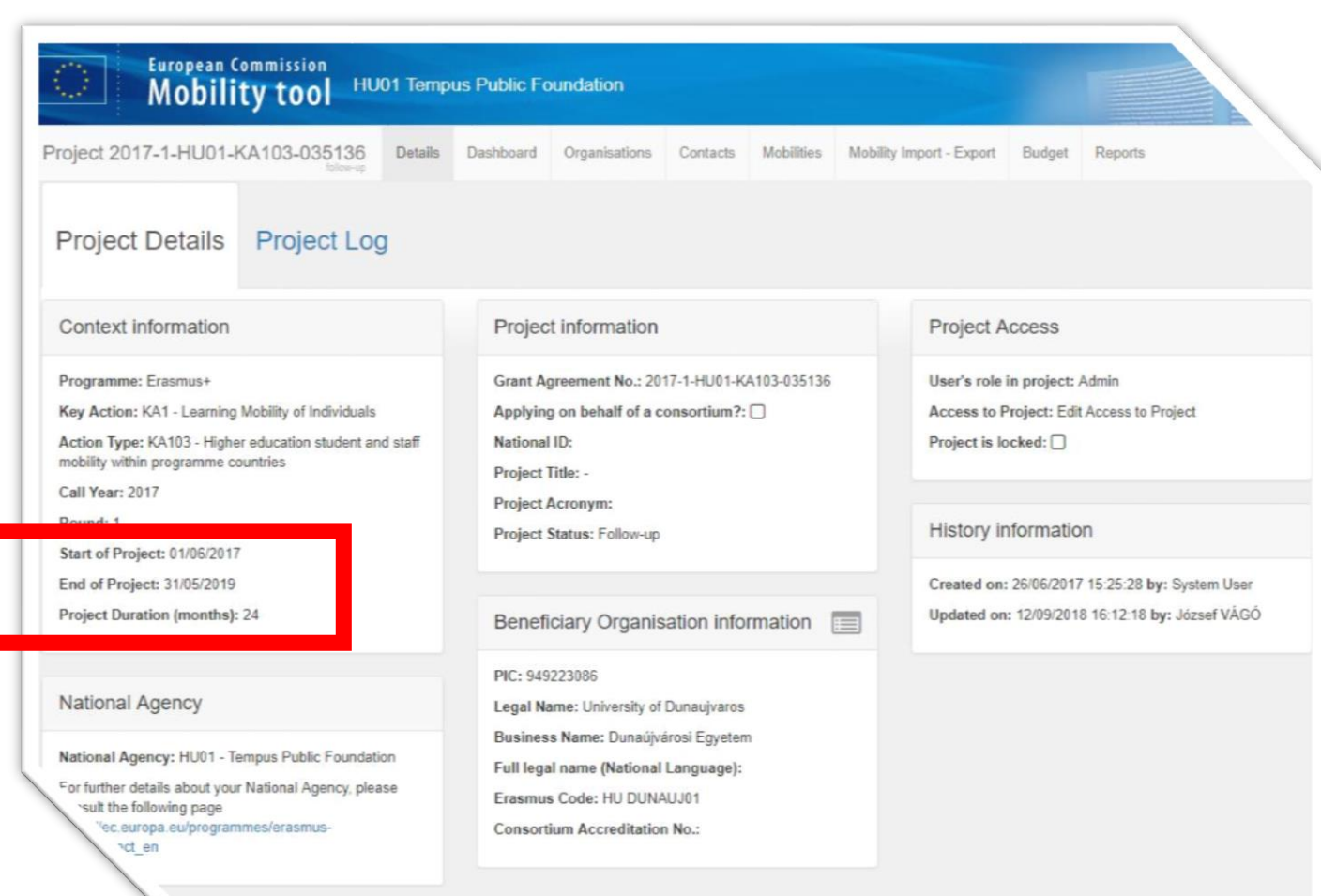

#### **MT + projektadatok**  • A Project Details **ellenőrzése**

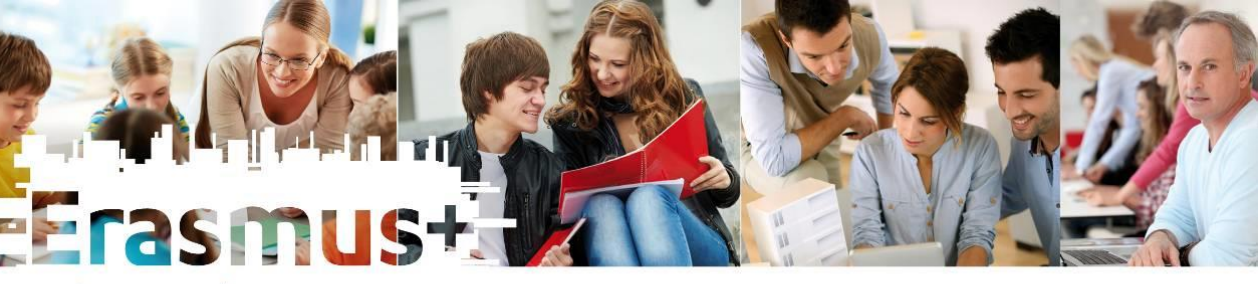

#### HU BUDAPESXX - MT+ Student Mobilities 1718 import.csv Mobility Import - Export Students **Import Status** Draft + Complete (220) Complete 220 Import Date File • A MT+-ban már létező **Import Type** HU SZEGED01 - MT+ Student Mobilities 16 Export Student Mobilities and the associated 2 days Organisations information Complete import csy ago **■ Export XLS** Export CSV 2 days HU SZEGED01 - MT+ Staff mobilities 1617 azonosítóval jelölt ago import csy se select an Import file for Student Mobilities 2 days HU SZEGED01 - MT+ Student Mobilities ago mport.csv mobilitások tartalma HU SZEGED01 - MT+ Staff mobilities 1617 23 days import.csv ago Select File - OR - Drop Here Your File(s 23 days HU SZEGED01 - ST+ Staffmobilities 1617 importáláskor felülíródik ago import csy 23 days HU SZEGED01 - MT+ StudentMobilities 16 Staff ago import.csv (kivéve az Eusurvey státuszt) 23 days HU SZEGED01 - MT+ StudentMobilities ago mport csv Draft + Complete 05 Complete 05 HU SZEGED01 - MT+ StudentMobilities 16 23 days ago import.csv Export Staff Mobilities and the associated • A partneradatok is frissülnek **Organisations information Complete** 23 days MT+\_StudentMobilities\_1617\_import.csv ago ■ Export CSV ■ Export XLS • DE! TÖRLÉS: a MT+-ban Please select an Import file for Staff Mobilities Complete manuálisan!!!Select File - OR - Drop Here Your File(s)

HU BUDAPESXX - MT+ Staff Mobilities 1718 import.csv

#### **MT+ import**

Ω

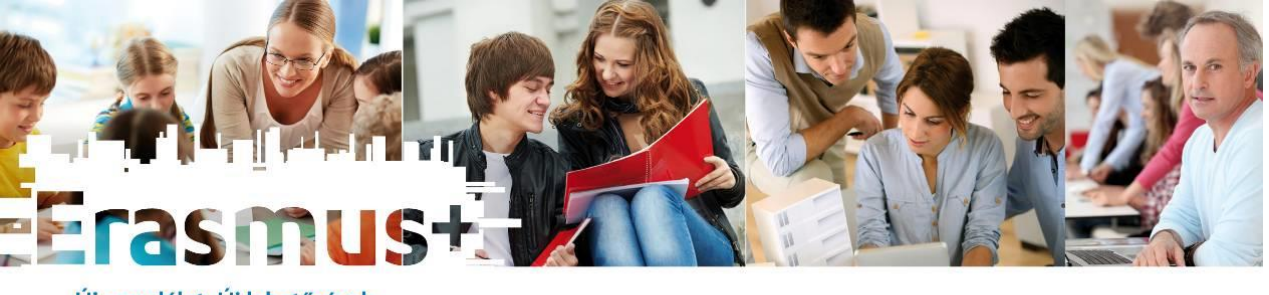

#### **MT+ import**

- Pár perc várakozás, esetleg oldalfrissítés után ha sikeres az import, akkor jöhetnek a további lépések.
- Ha az importban hiba van, akkor hibakeresés -> ha e-mail-ben a fájlt elküldik nekünk, akkor tudunk segíteni.

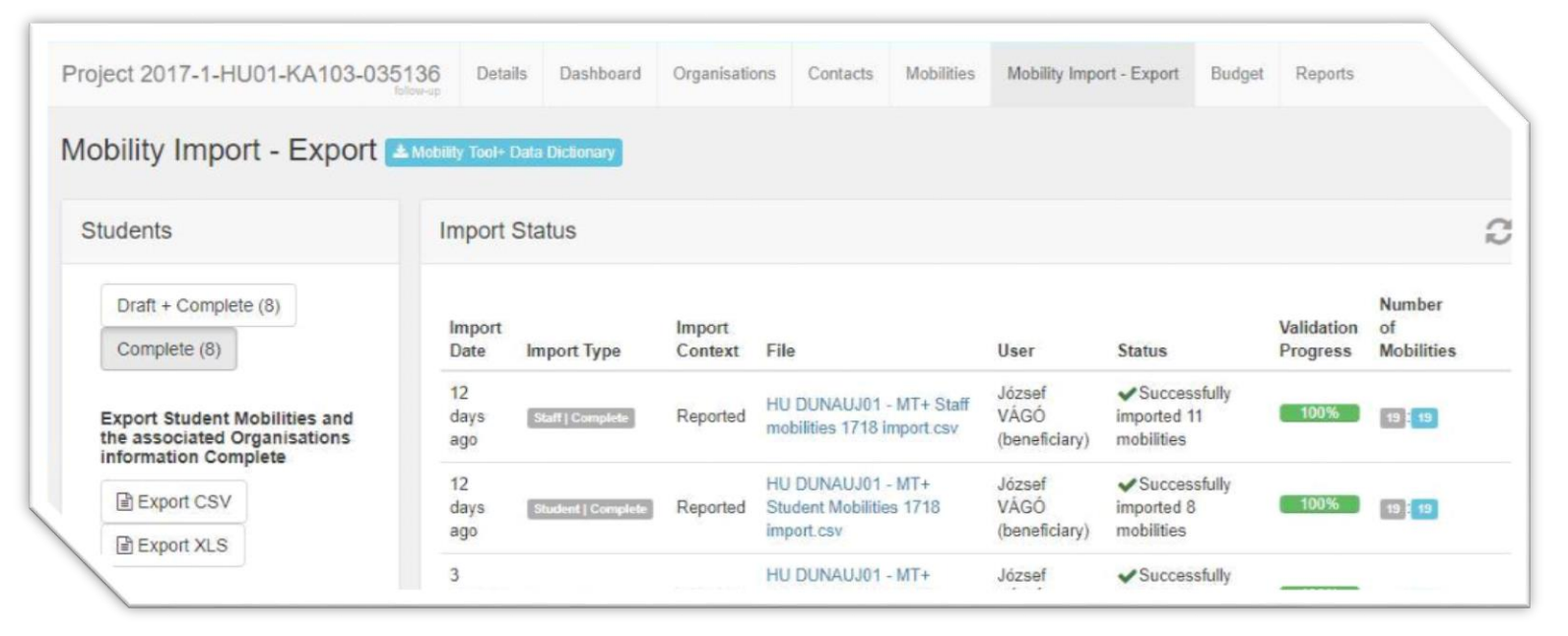

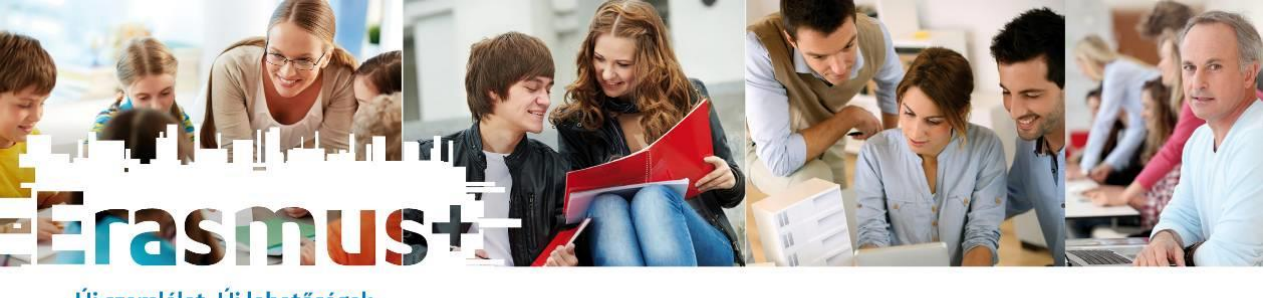

#### **MT+ import hibák**

• A MT+-ban történt manuális rögzítés után a partner vagy a mobilitás azonosítója nem egyezik meg a beszámoló fájlban tárolt azonosítóval.

17/1/KA103/506/SMP-A005 vs 17/1/KA103/0506/ SMP A005

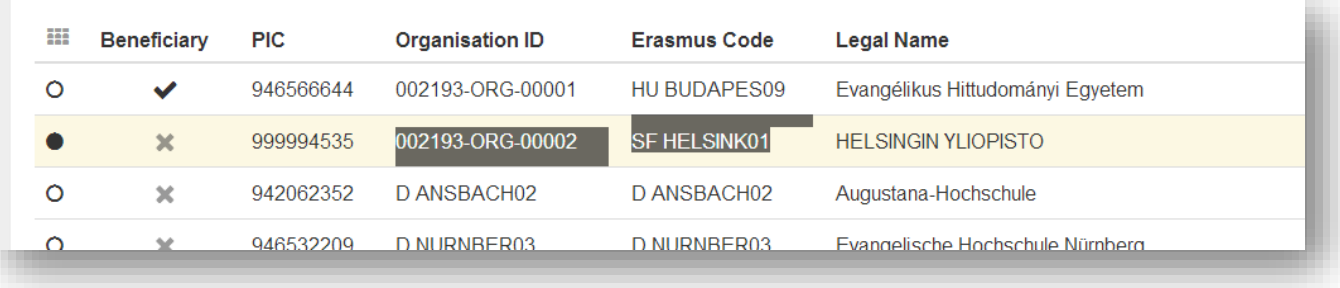

- A MT+-ban frissült egy intézmény PIC kódja, a beszámolófájlban még nem.
- Egy intézmény ERASMUS kódja megváltozott.

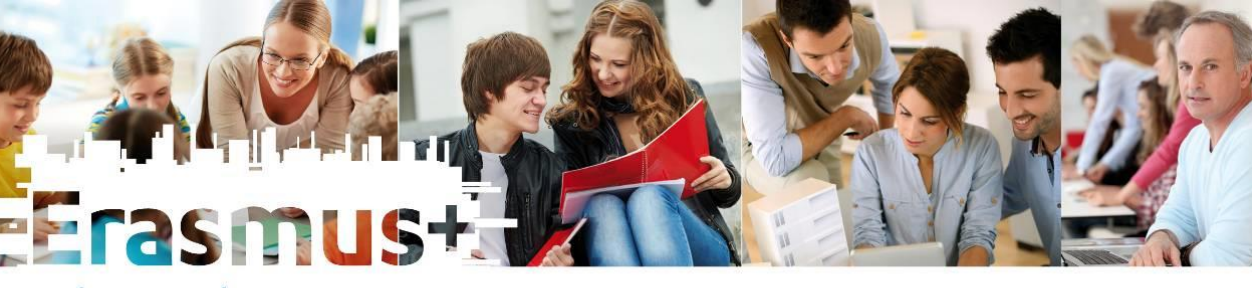

- Cél: a MT+-ban levő adatok és a beszámoló fájlban levő adatok meg kell egyezzenek !
- A Dashboard segítségével ellenőrizhető a mobilitások száma .

# **A MT+ és a beszámoló fájl keresztellenőrzése**

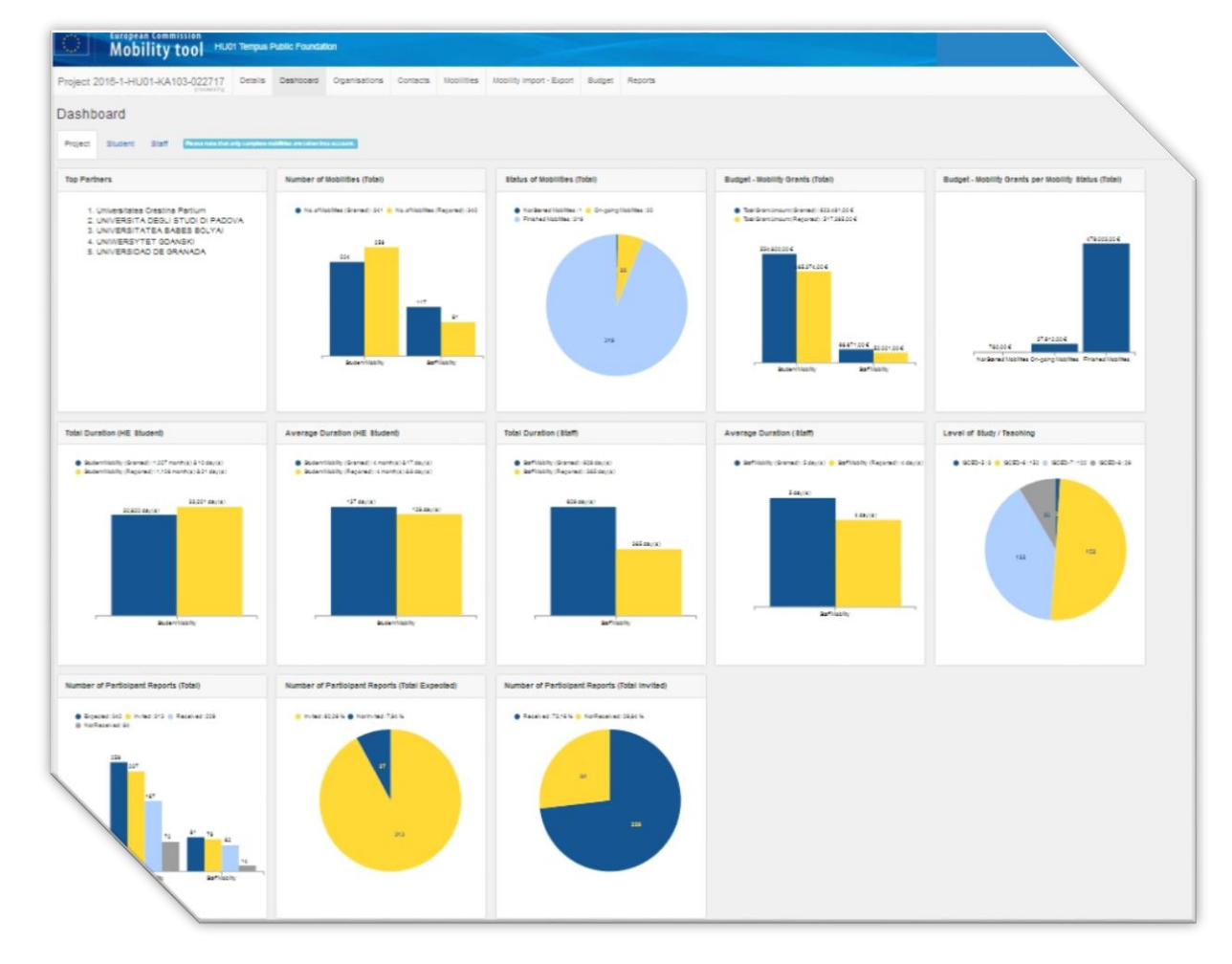

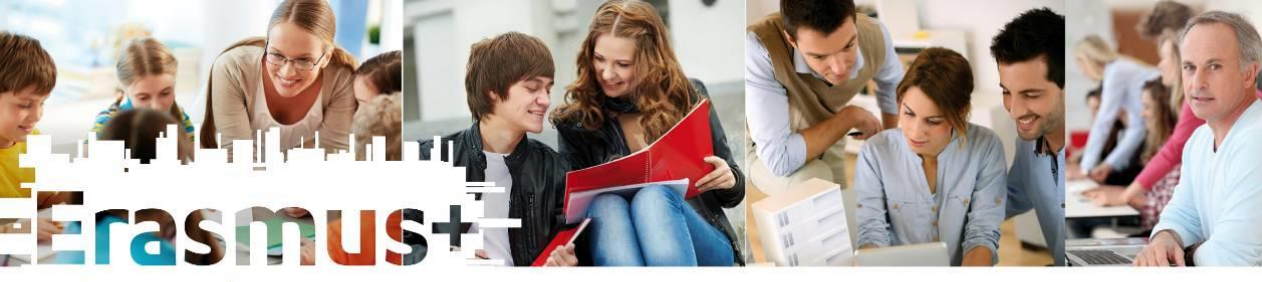

#### **A MT+ és a beszámoló fájl keresztellenőrzése**

• A MT+ BUDGET fülén rögzíteni kell

a mobilitás-szervezésre felhasznált összeget (SUM FIN M33-as cella)!

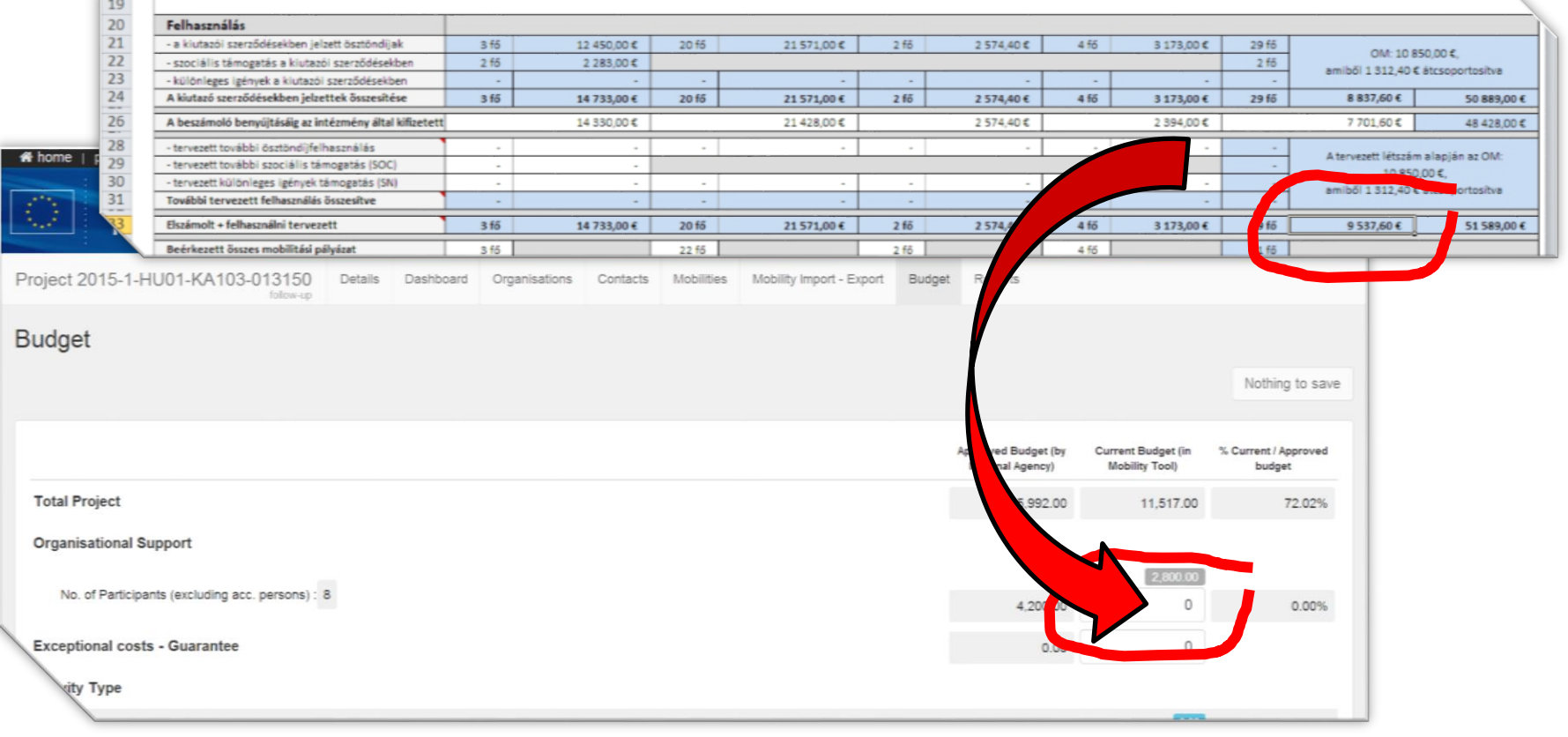

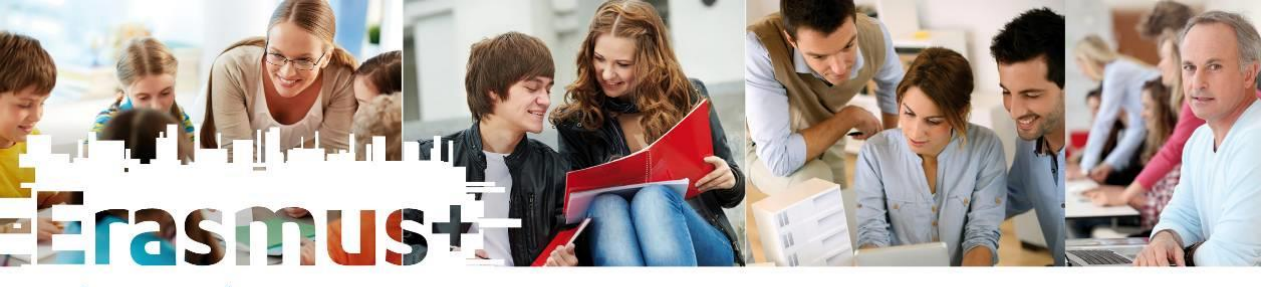

#### **A MT+ és a beszámoló fájl keresztellenőrzése**

• A MT+ Budget fülén ellenőrizhető a feltöltött mobilitások pénzügyi helyzete. De a MT+ nem kezeli az átcsoportosításokat!

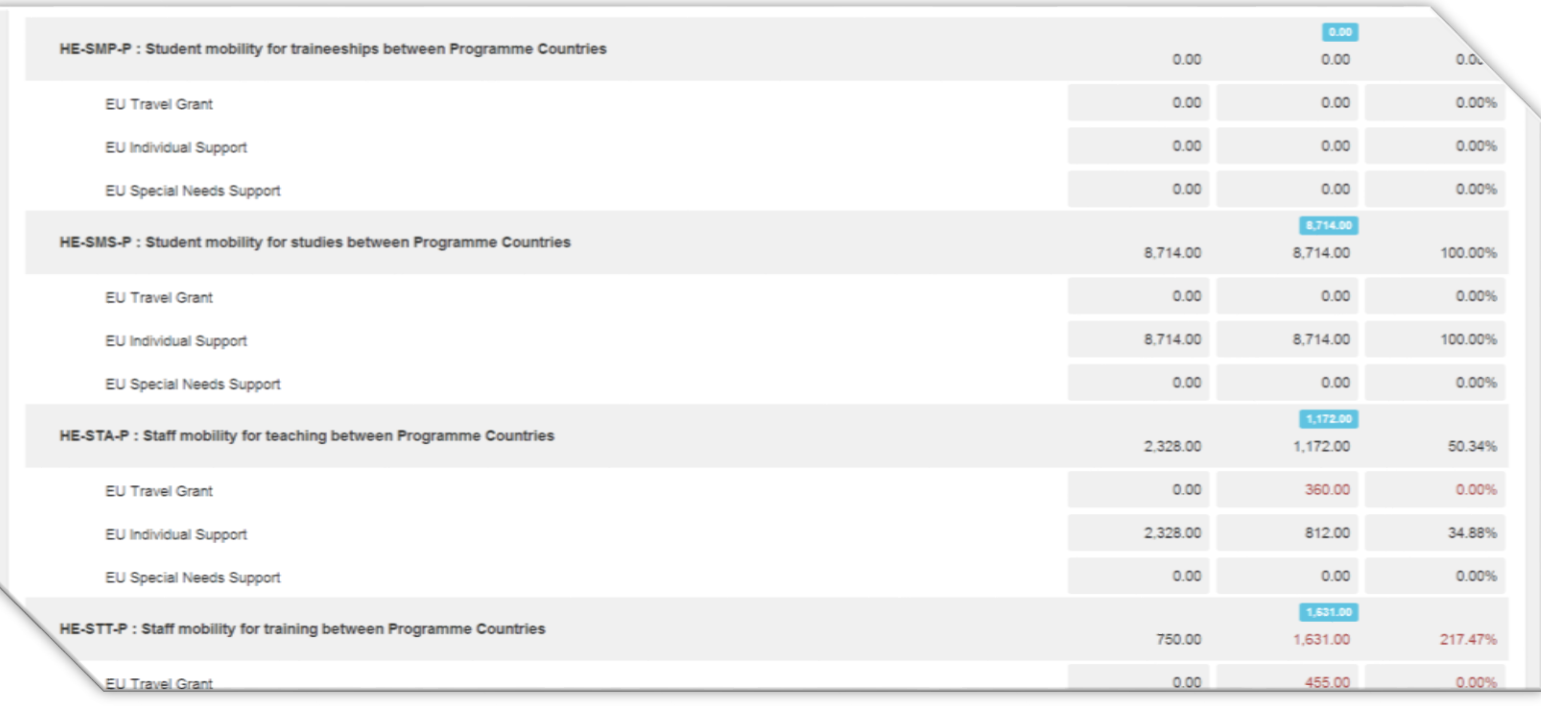

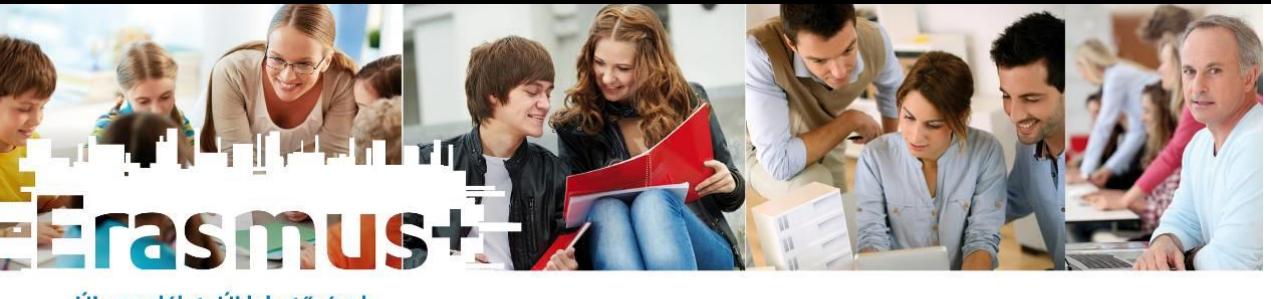

- Angol vagy magyar nyelven is
- A MT+-ban levő mobilitási résztvevőnek automatikus értesítés
- MT+-ból a kiutazók beszámolói letölthetők
- Élménybeszámolók (dokumentumok, blogok, stb.) – javasoljuk a gyűjtést
- Az MT+-ből a beutazók beszámolói is letölthetőek!

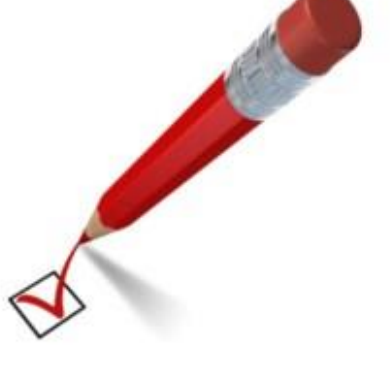

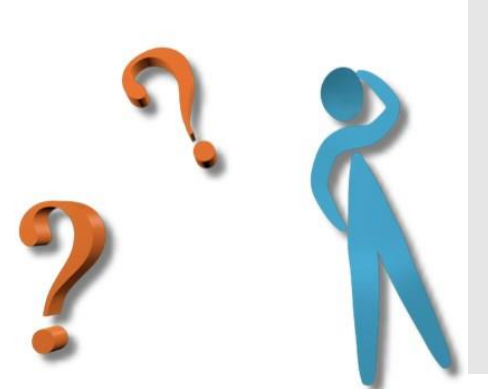

#### **MT+ 2018. szeptember 24-i állapot:**

- 49 projekt, ebből 24 projekt 24 hónapos
- 6 250 mobilitás (SMS: 2906 SMP: 1330 STA: 1082 STT: 932)
- 4 909 beszámoló beérkezett (78%)

**Participant report (Eusurvey)**

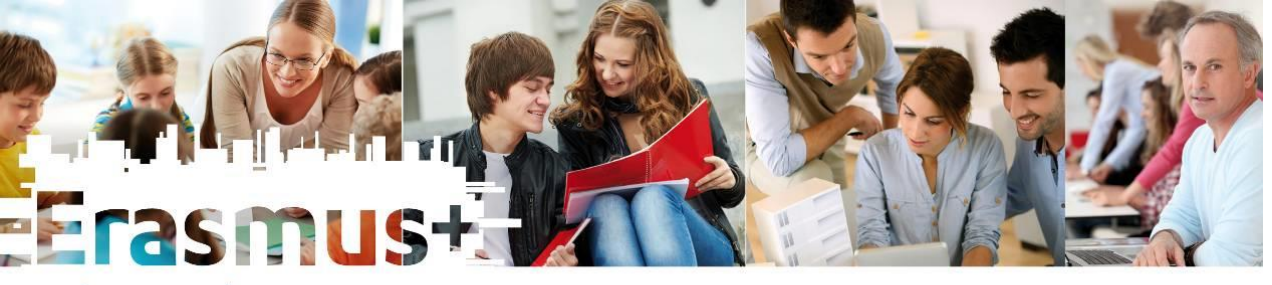

# **Participant report (Eusurvey)**

- A report status oszlopcímre kattintva rendezhető a táblázat (értékek: NONE – Requested – Submitted)
- Cél: a submitted státusz elérése

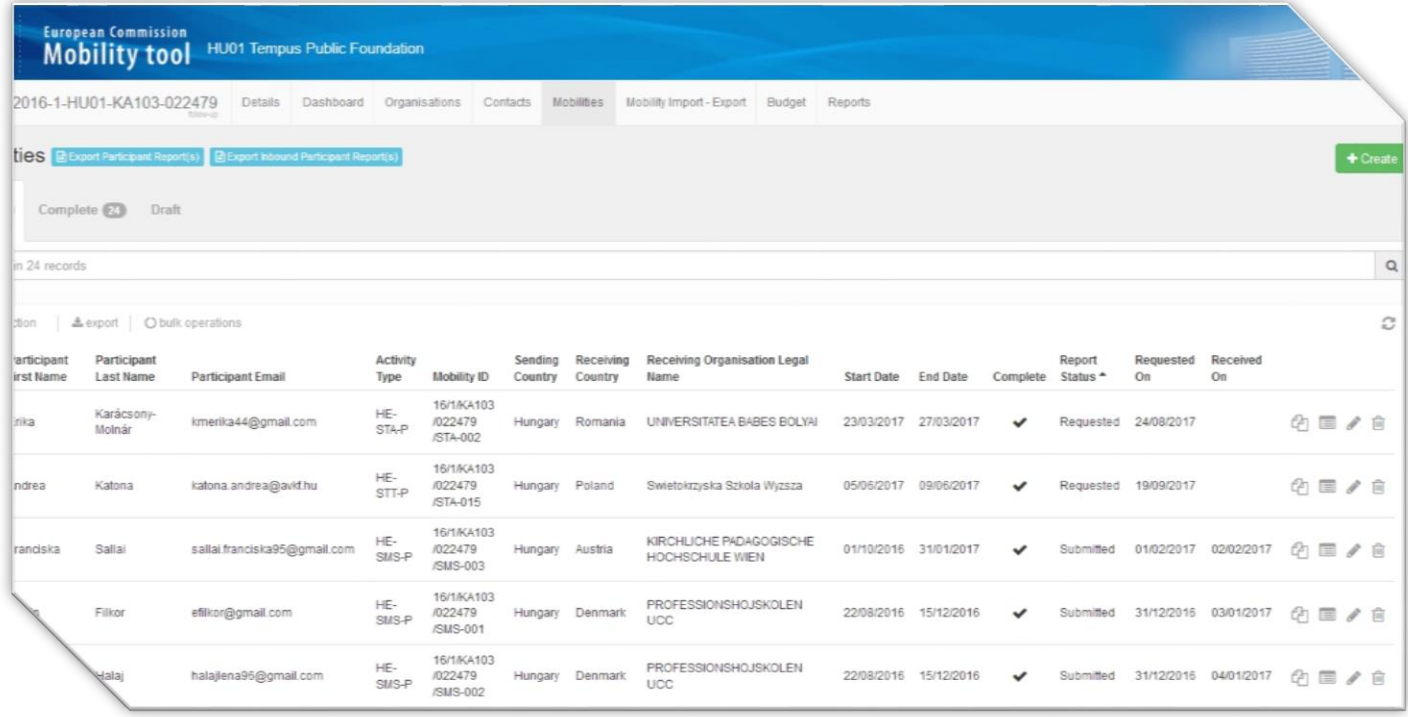

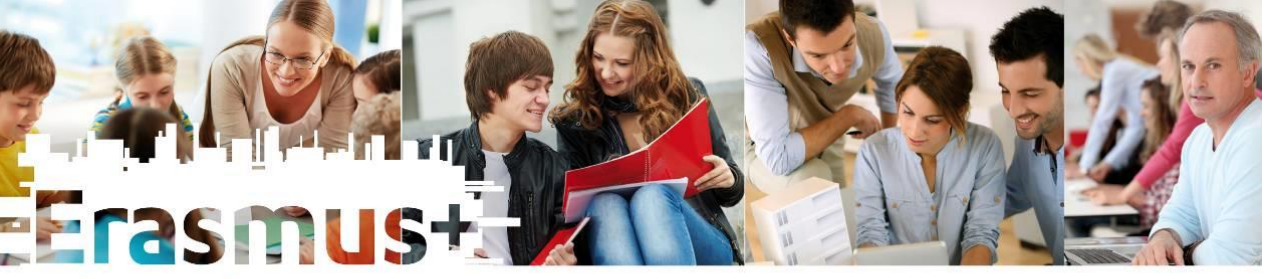

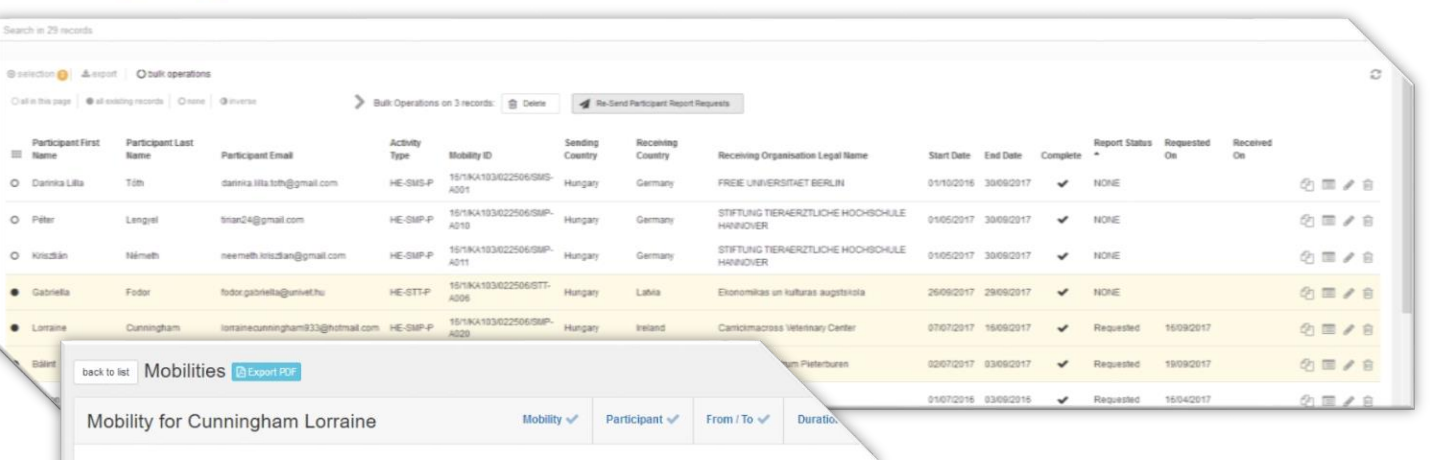

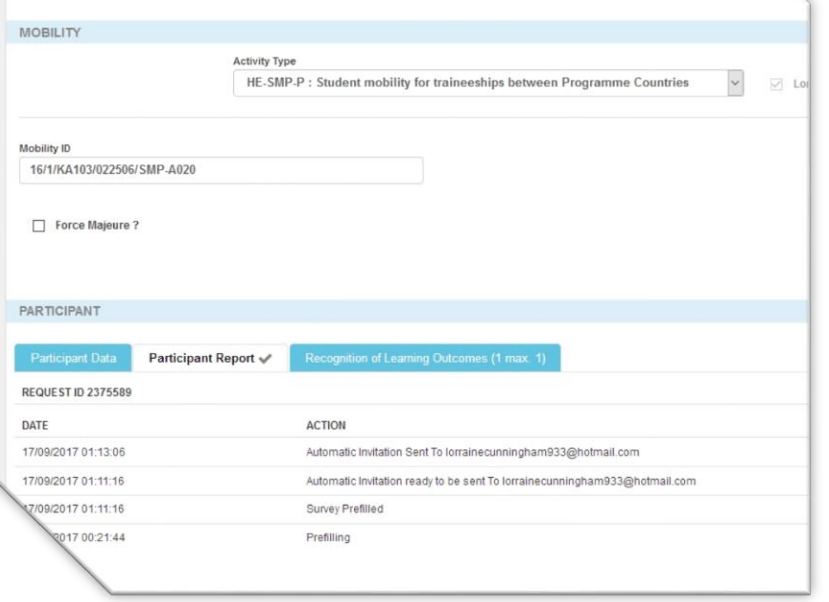

- A Survey értesítést a MT+ rendszer a mobilitás végén automatikusan kiküldi
- ha a hallgató nemmel válaszolt a "mobilitásának elismertetése befejeződött" kérdésre, akkor később kiegészítő kérdőív
- újra kiküldhető az értesítés

# **Participant report (Eusurvey)**

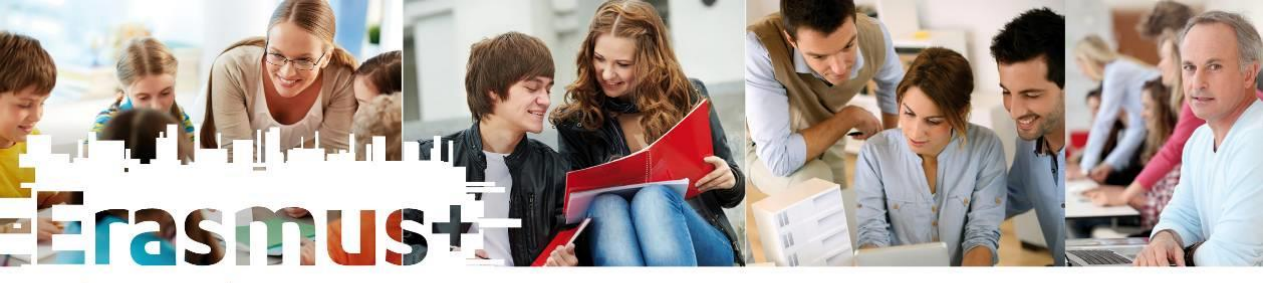

# **A MT+ intézményi beszámoló**

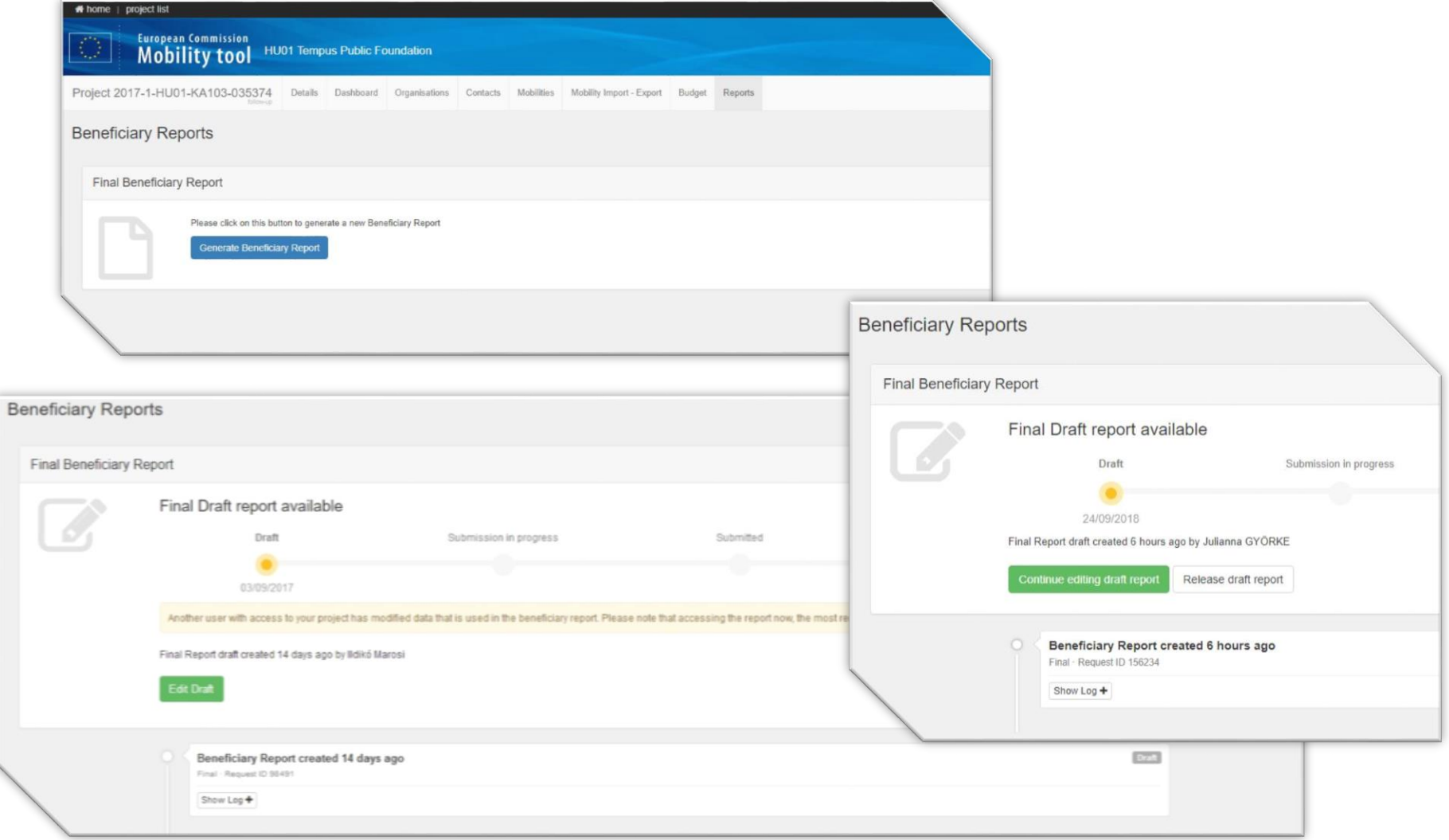

Grant Agre

Project Star

Project En Project Tot

#### Új szemlélet. Új lehetőségek.

 $2014 - 2020$ 

Pro

*Issues* 

ompliance with the Erasmus Charter for Higher Education

Outcomes and Impact

of Project Results

#### **A MT+ intézményi beszámoló**

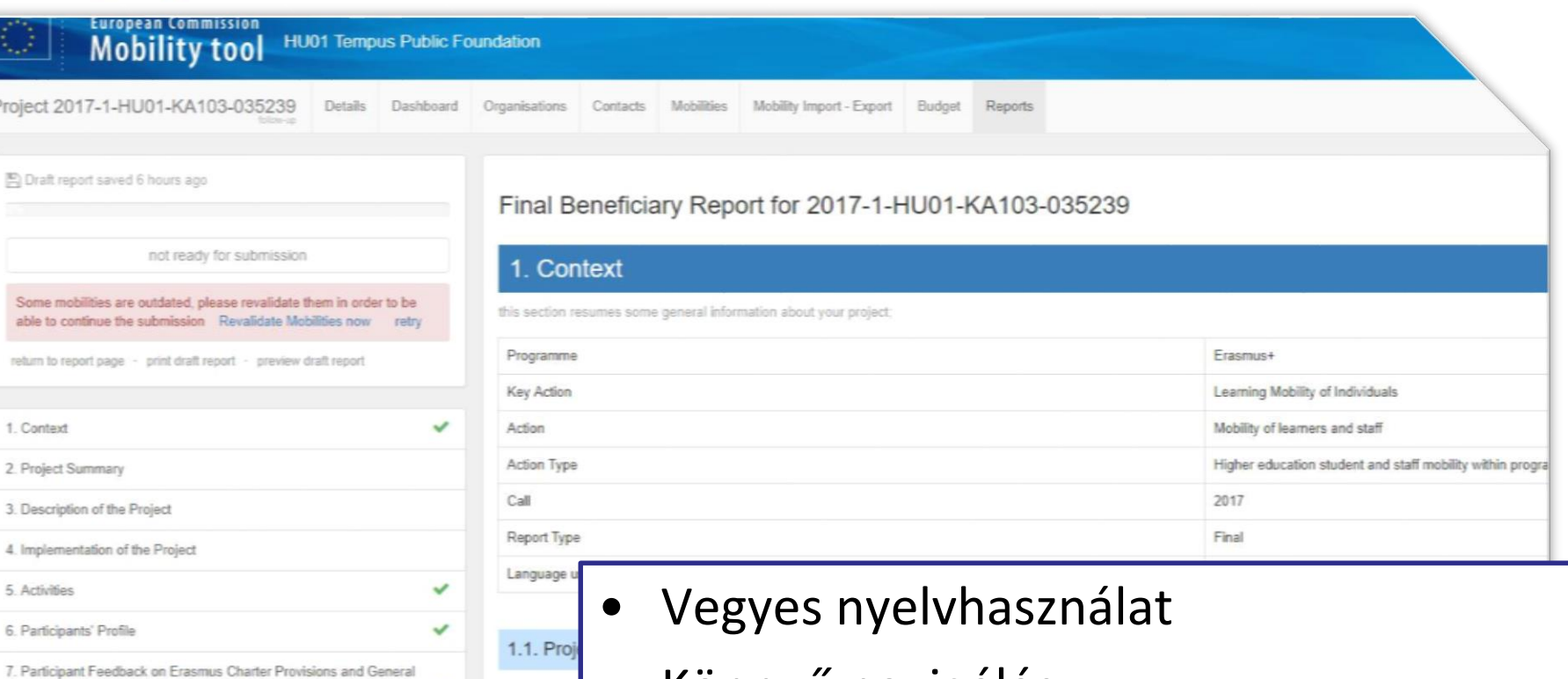

- Könnyű navigálás
- Ellenőrzőlista
- Statisztikai adatok frissülnek

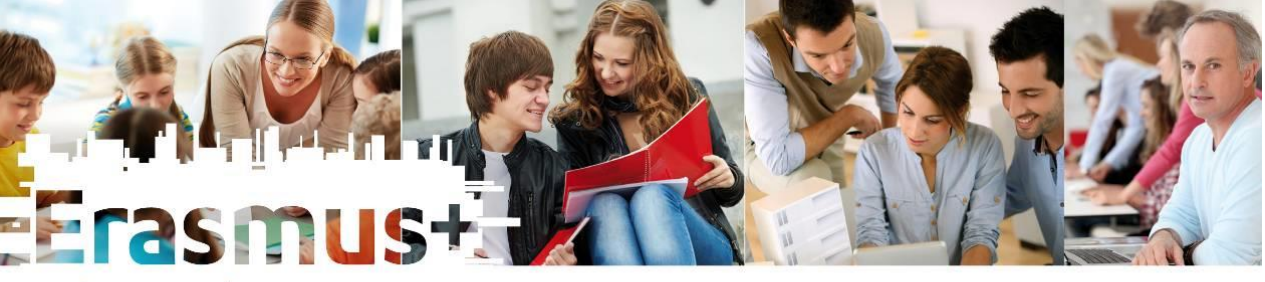

## **A MT+ intézményi beszámoló**

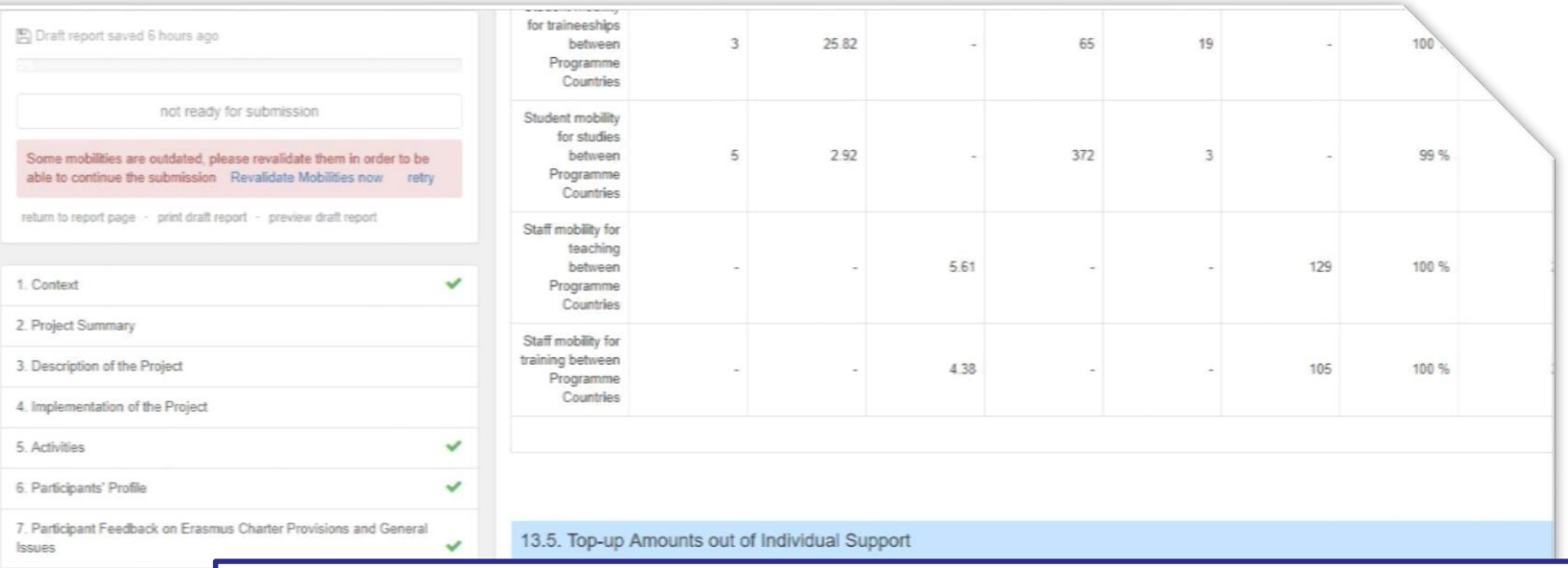

8. Compliance with the Erasmus

9. Learning Outcomes and Impa

10. Dissemination of Project Re

11. Future Plans and Suggestion

12. Project Discrepancies

13. Budget

 $P$  asxes

- Folyamatos a mentés, de javasolt külön fájlban előre elkészíteni a válaszokat
- Többen is szerkeszthetik -> piszkozat feloldása (release draft)
- Ajánlott a munkát már október elején elkezdeni!

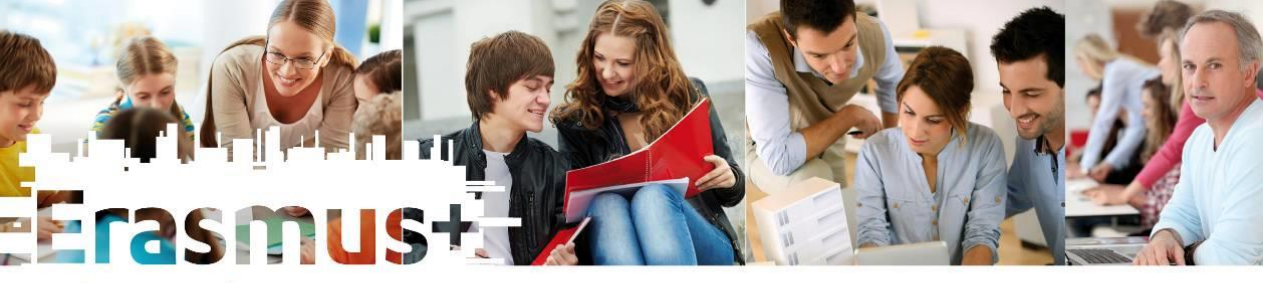

#### **A MT+ intézményi beszámoló**

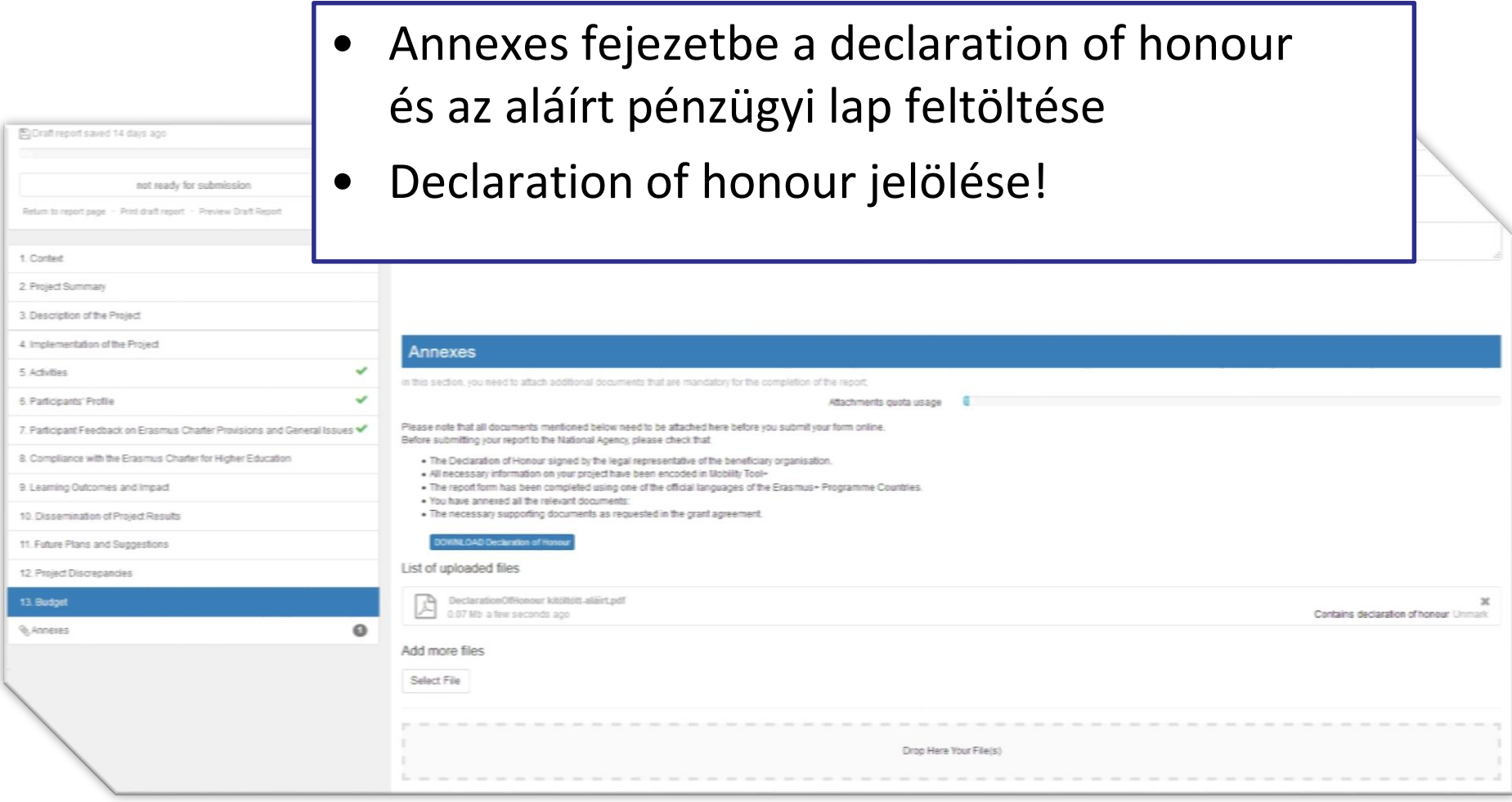

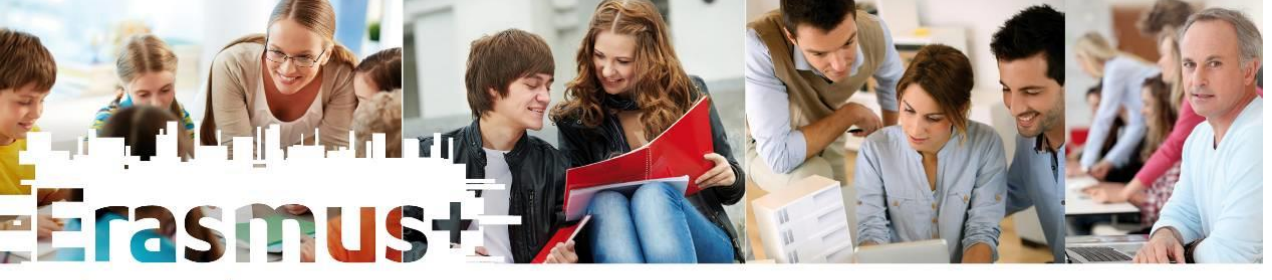

# **A MT+ intézményi beszámoló**

Új szemlélet. Új lehetőségek.  $2014 - 2020$ 

Beneficiary Declaration of Honour and Signature [82] Draft repo Please download the following PDF, fulfill it and upload it as an annex Download POF List of uploaded files. n to repo Budget 1. Context The Organisation Checklist 2. Proj Dat Please make sure  $3.5<sub>u</sub>$ Before submitting your report to the National Agency, please check that the Budget, enter 4. Desi All necessary information on your project have been encoded in Mobility Tool+ Date of 5. Impli ŵ Confirm Submission 6. Activ 7. Part After clicking button "Submit" you will not be able to make any further changes to the report contents including its budget, viewing the report's contents and attachments 8. Part will however be possible. **Issues** Your National Agency can contact you in case of questions or necessary modifications. 9. Com 10. Lea **Submit Beneficiary Report** Canfiern Sukmi DECLARATION OF HOROGE BIOGCT CHECKLIST **MICROPRITALE** DATA PROTECTION NOTICE Call 2015

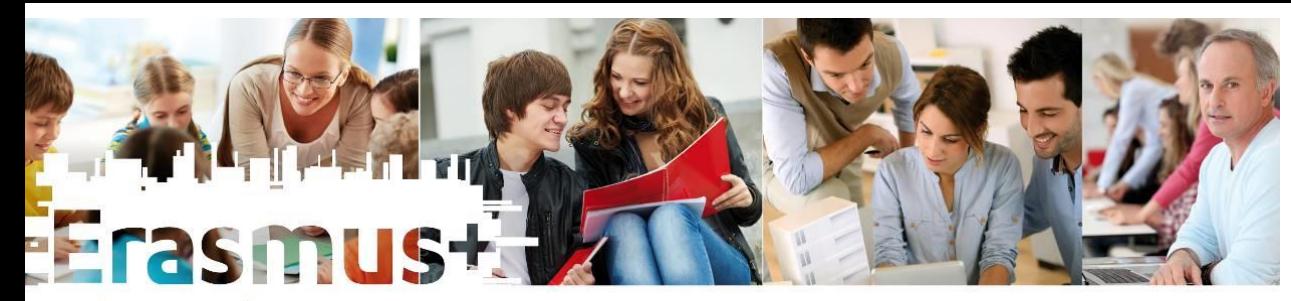

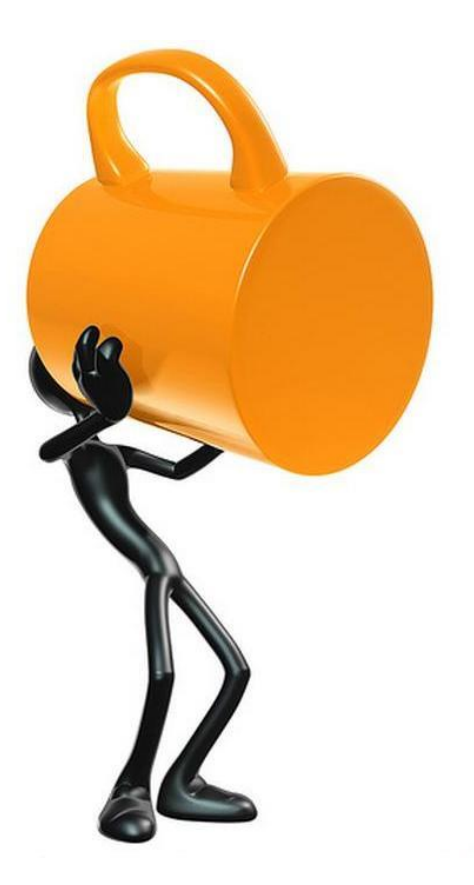

**Köszönöm a figyelmet!**